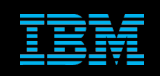

**Tivoli Netcool Support's Guide to the Message Bus Integration by Jim Hutchinson Document release: 5.0**

1

# **Table of Contents**

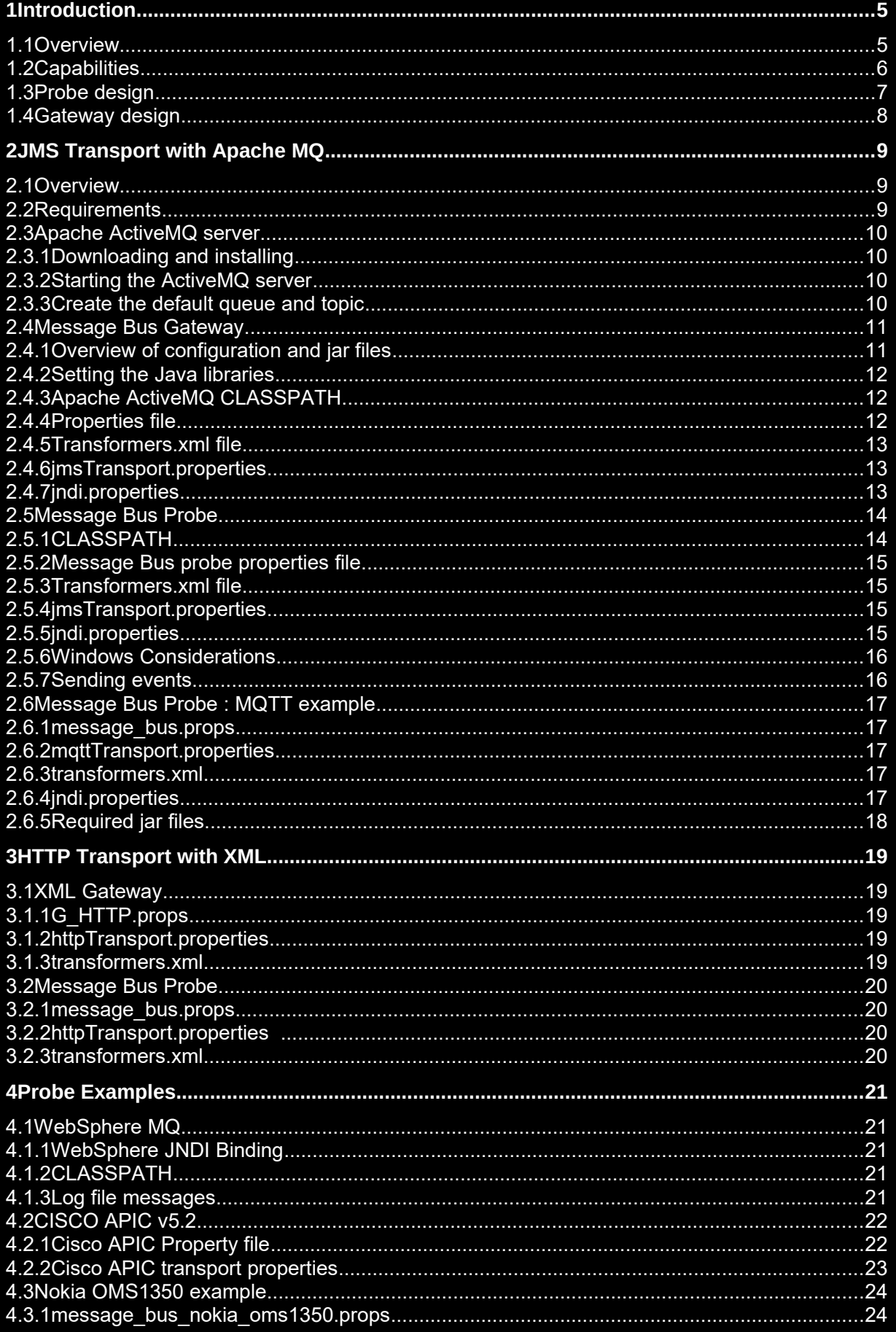

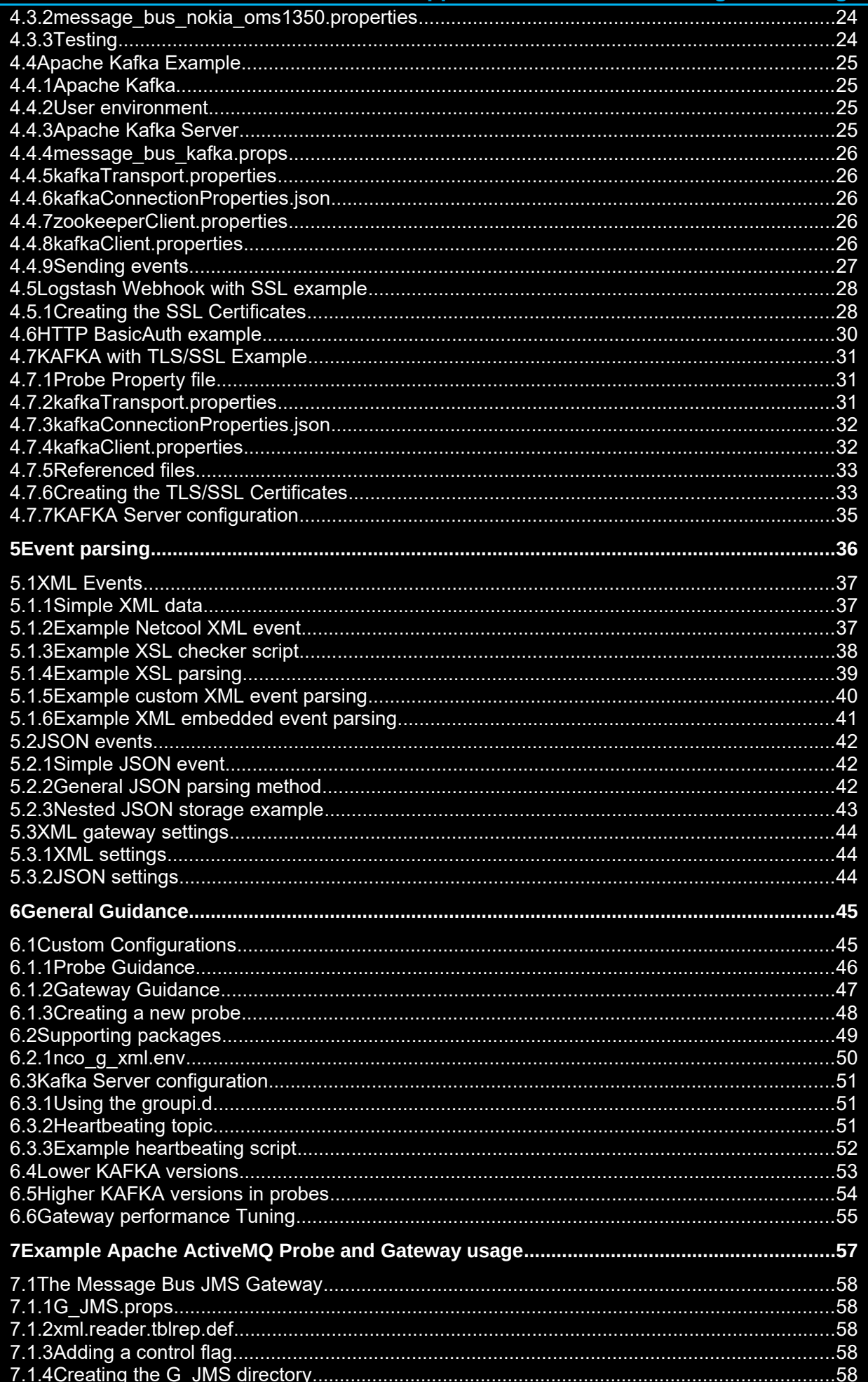

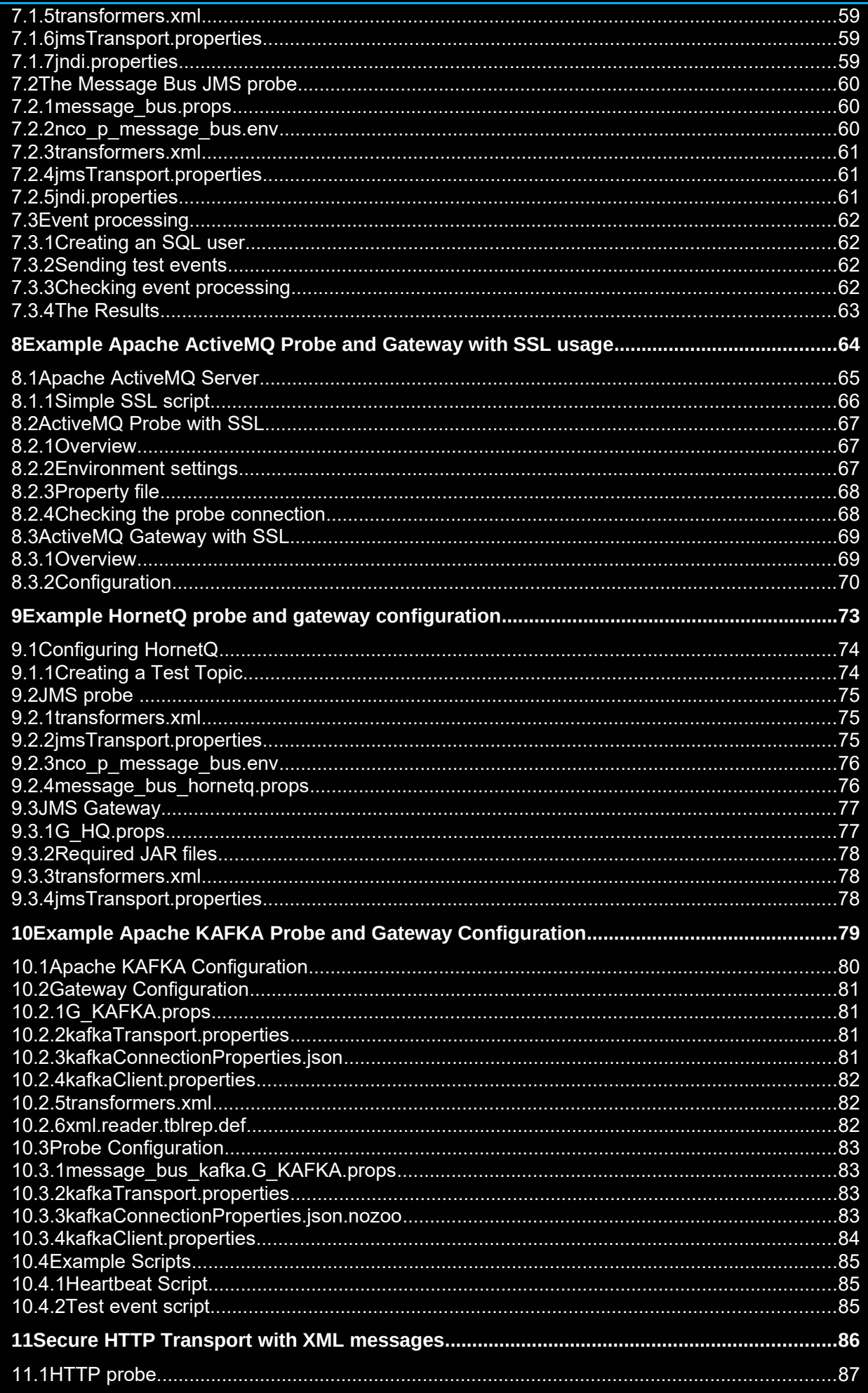

# **Support's Guide to the Message Bus Integration**

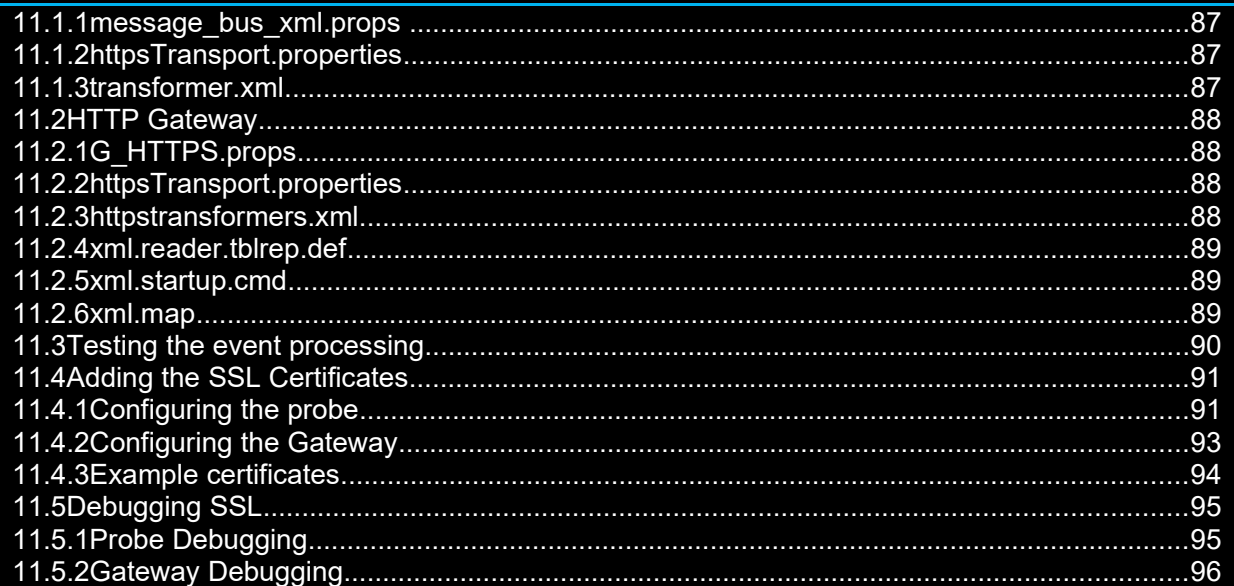

# 1 Introduction

The Message Bus integration is composed of a number of common components and two integration products: 1. Message Bus Gateway [**nco\_g\_xml**]

2. Message Bus Probe [**nco\_p\_message\_bus** formally nco\_p\_xml]

This document is intended to supplement the products documentation and provide guidance for specific integrations.

- Before reading this document it is recommended that the Message bus Probe and Gateway manuals are read.
- This document does not discuss the SCALA integration used with Log Analytics.
- There is a separate Support's guide for just the Webhook and WebSocket configuration for advanced usage.
- There is a separate Support's guide for just the Kafka configuration for advanced usage.

Note: The nco\_p\_message\_bus probe replaced nco\_p\_xml probe.

# *1.1 Overview*

This document is intended as a quick start to understanding the Message Bus gateway and probe

- Connection to the Apache ActiveMQ server [Transport JMS and MQTT]
- HTTP probe and gateway configuration [Transport HTTP]
- HTTP for the message bus probe is the Webhook transport
- Other common probe examples
- General guidance
- Configuring the probe and gateway together

The files and example configurations provided allow the user to test the solution with minimal configuration.

The probe and gateway are Java based integrations that use the common-transformer and common-transport modules.

Gateway supporting packages:

- gateway-libngjava
- **common-transformer**
- **common-transportmodule**
- common-sslutility (not windows)

Probe supporting packages

- probe-nonnative-base
- probe-sdk-java
- **common-transformer**
- **common-transportmodule**

It is therefore recommended that the probe and gateway configuration files are copied to custom locations to ensure that they are not overwritten, and to allow easy comparison with the default files following any package updates.

# *1.2 Capabilities*

The message bus probe and gateway share a common transport module that allows them to connect to various services. Along with the generic probe solution, there are a number of specific customisations of the probe provided with the message bus probe package. In addition to these, specific probes have been produced that use the transport and transformer modules, such as the CISCO APIC probe.

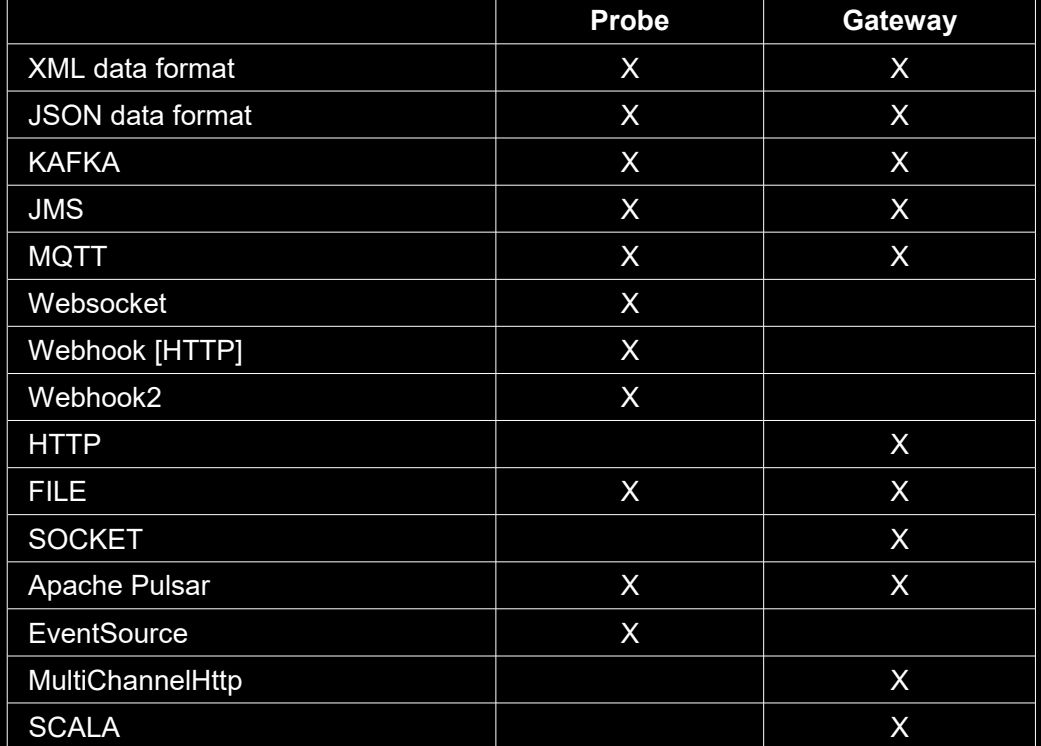

For the Generic message bus integration, the following capabilities are available:

Notes:

The Message bus probe covers both XML and JSON messages.

The Message bus probe requires the property MessagePayload to be set to 'xml' for it to parse XML messages, which was the default behaviour of the nco\_p\_xml probe.

The Message bus [XML] Gateway uses a property to switch between XML and JSON message formats; Gate.XMLGateway.TransformerInputType

The Message bus [XML] Gateway with HTTP transport types, requires bufferSize to be set to 1 to send XML events to the Message bus probe.

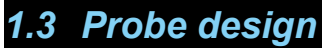

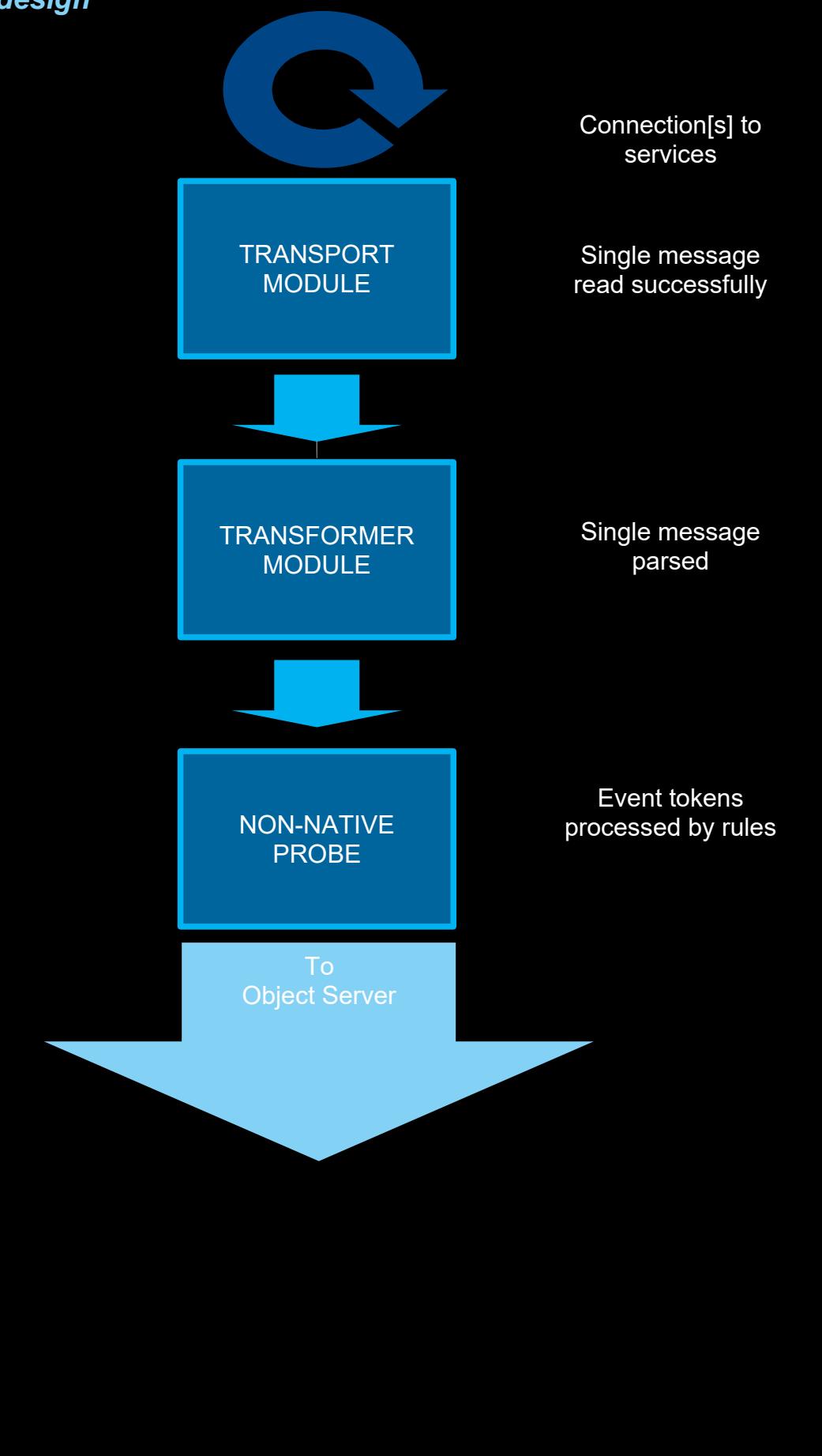

# *1.4 Gateway design*

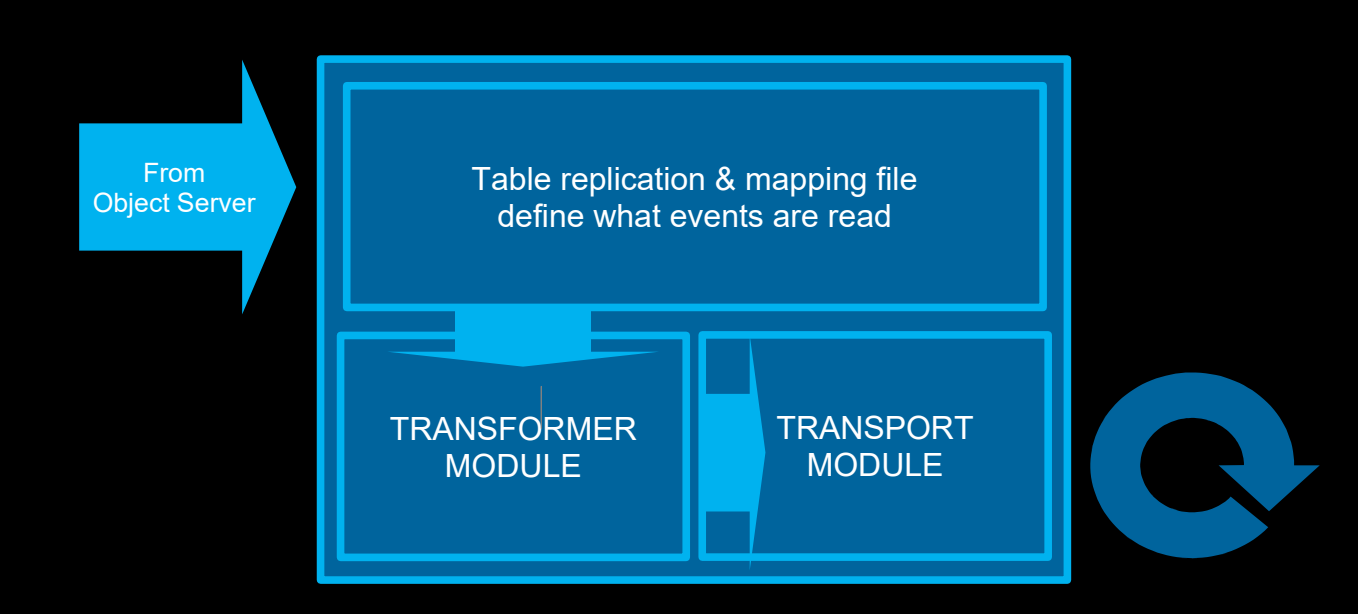

# 2 JMS Transport with Apache MQ

# *2.1 Overview*

The key configuration files are;

 **G\_JMS.props** or **message\_bus.props** : integration properties **jmsTransport.properties** : JMS Connection details **jndi.properties** : JNDI translation [Apache ActiveMQ] **transformers.xml** : Token translation

Apache ActiveMQ class files:

**activemq-all-5.x.x.jar**

etc.

# *2.2 Requirements*

The Message Bus probe and gateway include a number of supporting features that may be updated outside of the probe or gateway packages. Check to see if there are updates to the following components after installing the probe or gateway:

common-transportmodule common-transformer

For the Gateway only: gateway-libngjava gateway-libngtktk

The version of java used is determined using the wrapper scripts. It may be necessary to alter these scripts or the environment scripts to set the correct version of Java for the installation.

FQDN is used to define the MQ server; It stands for the Fully Qualified DomainName of the Apache ActiveMQ server, but can also be the servers IP Address. The important configuration is that the systems are able communicate via TCP using the given name or IP Address.

At the time of writing the wmqtt.jar file was not included with the transport module and needed to downloaded from the IBM support site separately, and is used when TransportType 'MQTT' is required.

# *2.3 Apache ActiveMQ server*

The ActiveMQ product is a light-weight JMS server provided by Apache.

# **2.3.1 Downloading and installing**

Download the product from the main web site;

http://activemq.apache.org/index.html

Install the product on an appropriate server.

**2.3.2 Starting the ActiveMQ server Configure the correct java environment for the version of ApacheMQ;** java –version **Start the main services** cd apache-activemq-5.13.0/bin ./activemq start **The administration server is started as;** ./activemq-admin start **2.3.3 Create the default queue and topic**

Using the correct hostname (localhost) login to the ActiveMQ server using a supported web browser;

http://localhost:8161/admin/

Note: Apache ActiveMQ servers can automatically create queues and topics.

# *2.4 Message Bus Gateway*

# **2.4.1 Overview of configuration and jar files**

## **\$OMNIHOME/gates/G\_JMS:**

- **G\_JMS.props**
- xml.map
- xml.reader.tblrep.def
- xml.startup.cmd

# **\$OMNIHOME/gates/G\_JMS/java**

- **activemq-all-5.13.0.jar**
- **log4j-1.2.17.jar**
- **slf4j-log4j12-1.7.13.jar**
- **wmqtt.jar** [required for the MQTT transport method]

# **\$OMNIHOME/gates/G\_JMS/conf**

- **jmsTransport.properties**
- **mqttTransport.properties**
- **jndi.properties**
- **transformers.xml**

## **\$OMNIHOME/gates/java**

- nco\_g\_xml.jar
- ngjava.jar

### **\$OMNIHOME/java/conf**

addnvpair.xsl cbe2nvpairs.xsl fileTransport.properties mqttTransport.properties netcool2cbe.xsl netcool2nvpairs.xsl netcool2wef.xsl wbe2nvpairs.xsl wbepl2nvpairs.xsl wbm2nvpairs.xsl wef2nvpairs.xsl

## **2.4.2 Setting the Java libraries**

For the latest version of Netcool/OMNIbus the gateway may need to have the JRE\_DIR defined to use the latest IBM Java.

If the Java library is not found the gateway reports:

error while loading shared libraries: libjvm.so: cannot open shared object file: No such file or directory

#### To modify the Java path:

```
e.g.
vi $NCHOME/omnibus/platform/linux2x86/bin/nco_g_xml.env
if [ -d ${BASE_JRE_DIR}/jre_1.6.7 ];
then
         JRE DIR=${BASE JRE DIR}/jre 1.6.7
elif [-d, \sqrt{BASE} \text{ JRE } DIR)/\text{Jre} 1.5.6 ];
then
        JRE DIR=${BASE JRE DIR}/jre 1.5.6
:wq
```
# **2.4.3 Apache ActiveMQ CLASSPATH**

The Apache ActiveMQ uses JNDI and requires the jndi.properties file to be in the CLASSPATH along with the required jar files.

#### e.g.

The jndi.properties directory is added to the jars classpath: setenv CLASSPATH \$OMNIHOME/java/conf

#### The CLASSPATH with MQTT would be:

```
setenv CLASSPATH $OMNIHOME/gates/G_JMS/conf
setenv CLASSPATH $OMNIHOME/gates/G_JMS/java/activemq-all-5.13.0.jar:$CLASSPATH
setenv CLASSPATH $OMNIHOME/gates/G_JMS/java/log4j-1.2.17.jar:$CLASSPATH
setenv CLASSPATH $OMNIHOME/gates/G_JMS/java/slf4j-log4j12-1.7.13.jar:$CLASSPATH
setenv CLASSPATH $OMNIHOME/gates/G_JMS/java/wmqtt.jar:$CLASSPATH
#EOF
```
For production usage you can use the gateways env file or the property Gate.Java.ClassPath to set the CLASSPATH, otherwise use the users environment. Create a different user per gateway type if more than one CLASSPATH is required.

You can also explicitly set the classpath in the gateways property file:

Gate.Java.ClassPath : '\$CLASSPATH'

# **2.4.4 Properties file**

```
Name : 'G_JMS'
MessageLog : '$OMNIHOME/log/G_JMS.log'<br>PropsFile : '$OMNIHOME/gates/G_JMS/G
Gate.XMLGateway.TransportType : 'JMS'<br>Gate.XMLGateway.MessageID : 'netcoolNVP'
Gate.XMLGateway.MessageID
#EOF
```

```
PropsFile : '$OMNIHOME/gates/G_JMS/G_JMS.props'
Gate.MapFile : '$OMNIHOME/gates/G_JMS/xml.map'
Gate.StartupCmdFile : '$OMNIHOME/gates/G_JMS/xml.startup.cmd'
Gate.Reader.TblReplicateDefFile : '$OMNIHOME/gates/G_JMS/xml.reader.tblrep.def'
Gate.XMLGateway.TransformerFile : '$OMNIHOME/gates/G_JMS/conf/transformers.xml'
Gate.XMLGateway.TransportFile : '$OMNIHOME/gates/G_JMS/conf/jmsTransport.properties'<br>Gate.XMLGateway.TransportType : 'JMS'
```
### **2.4.5 Transformers.xml file**

The basic Transformers file would just contain the default transformer to the named topic '**netcool**' via the MessageID defined in the properties file [netcoolNVP]:-

```
vi $OMNIHOME/gates/G_JMS/conf/transformers.xml
<?xml version="1.0" encoding="UTF-8"?>
<tns:transformers
        xmlns:tns="http://item.tivoli.ibm.com/omnibus/netcool/transformer"
        xmlns:xsd="http://www.w3.org/2001/XMLSchema">
         <!-- Northbound (gateway) transformer definitions -->
        <tns:transformer name="netcoolNVP" type="northbound" endpoint="netcool" 
className="com.ibm.tivoli.netcool.integrations.transformer.EmptyTransformer">
       </tns:transformer>
</tns:transformers>
```
## **2.4.6 jmsTransport.properties**

```
vi $OMNIHOME/gates/G_JMS/conf/jmsTransport.properties
initialContextFactory=org.apache.activemq.jndi.ActiveMQInitialContextFactory
# JMS
providerURL=tcp://localhost:61616
# MQTT
#providerURL=tcp://localhost:1883
topicConnectionFactory=ConnectionFactory
#queueConnectionFactory=ConnectionFactory
topicName=netcool
#queueName=netcool
username=activemq
password=activemq
#EOF
```
# **2.4.7 jndi.properties**

Note: The jndi.properties is not used in the current version of ApacheMQ but was used in earlier versions. It's configuration settings are included for completeness.

```
vi $OMNIOHME/gates/G_JMS/conf/jndi.properties
java.naming.factory.initial=org.apache.activemq.jndi.ActiveMQInitialContextFactory
java.naming.provider.url=vm://FQDN
connectionFactoryNames=ConnectionFactory
#queue.netcool=netcool
topic.netcool=netcool
#EOF
```
# *2.5 Message Bus Probe*

The Message Bus probe reads data from the queue and parses the data to the object servers.

In order to control the settings for the Message Bus probe, create an nco p message bus probe directory in the \$OMNIHOME/probes/java directory, adding copies of the required files;

e.g.

Copy files from the default location \$OMNIHOME/java/conf to the probe specific configuration directory

- indi.properties [needs to be created]
- jmsTransport.properties
- transformers.xml

Ensure that the required jar files [e.g. activemq-all-\*.\*.\*.jar] are installed in the probe specific configuration directory so that the non-native probe environment script can detect them.

# **2.5.1 CLASSPATH**

For the latest non-native probe the nco p message bus.env script can be used to set the CLASSPATH;

```
vi $NCHOME/omnibus/probes/java/nco_p_message_bus.env
# Add on required jar files for Apache ActiveMQ
export jarfile
CLASSPATH=${OMNIHOME}/probes/java/${PROGRAM}:$CLASSPATH
CLASSPATH=$CLASSPATH:${OMNIHOME}/probes/java/${PROGRAM}/log4j-1.2.17.jar
CLASSPATH=$CLASSPATH:${OMNIHOME}/probes/java/${PROGRAM}/slf4j-log4j12-1.7.13.jar
# Uncomment for the MQTT transport
#CLASSPATH=$CLASSPATH:${OMNIHOME}/probes/java/${PROGRAM}/wmqtt.jar
CLASSPATH=$CLASSPATH:${OMNIHOME}/probes/java/${PROGRAM}/activemq-all-5.13.0.jar
# DEBUGGING
echo "CLASSPATH= " $CLASSPATH
echo $CLASSPATH | awk -F\: '{for(i=1;i<=NF;i++)print $i}' | while read jarfile
do
echo $jarfile
done
#EOF
:wq
```
The probe specific directory \$NCHOME/omnibus/probes/java/nco\_p\_message\_bus will now contain;

- activemq-all-5.13.0.jar
- wmqtt.jar [if required]
- $\blacksquare$  log4j-1.2.17.jar
- slf4j-log4j12-1.7.13.jar
- jmsTransport.properties
- **u** transformers.xml
- **ignal** indi.properties

### **2.5.2 Message Bus probe properties file**

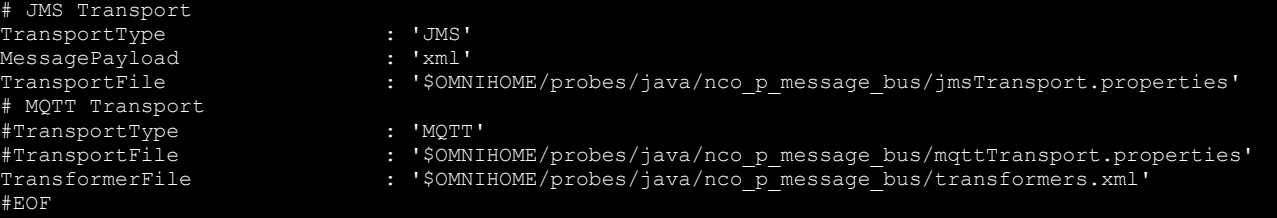

#### Note: **\$OMNIHOME** should be expanded to the full path.

### **2.5.3 Transformers.xml file**

The basic Transformers file just contains the default southbound transformer to the named topic 'netcool' as defined in the transport properties file:-

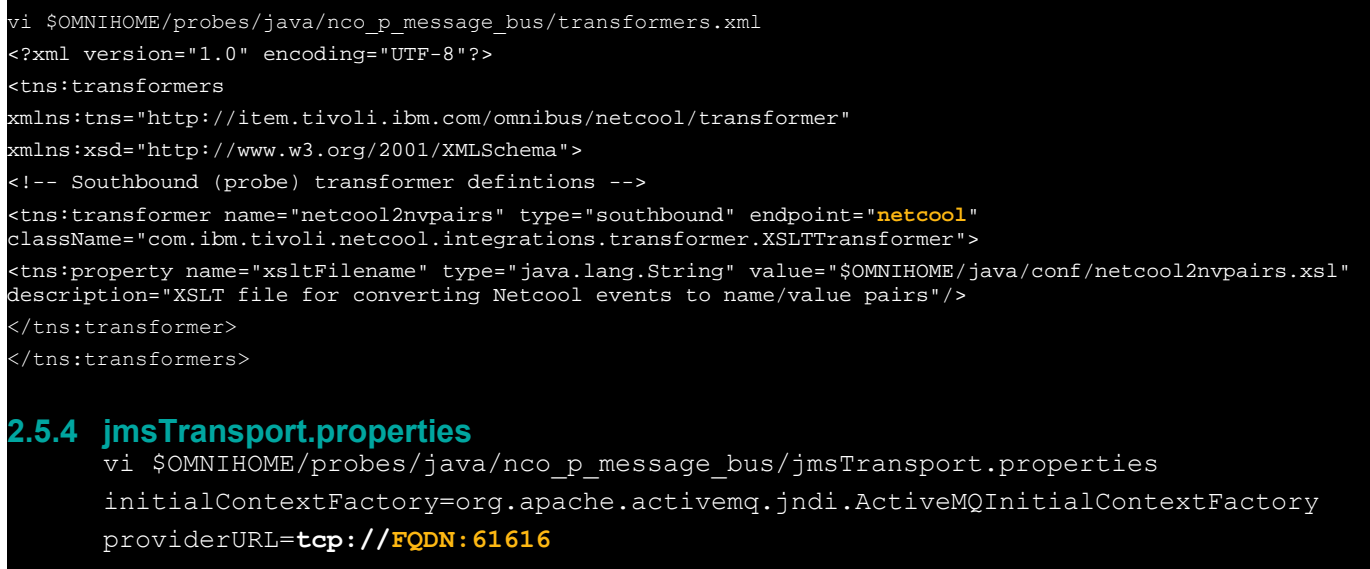

queueName=**netcool**

queueConnectionFactory=**ConnectionFactory**

username=**activemq** password=**activemq**

#EOF

### **2.5.5 jndi.properties**

Note: The jndi.properties is not used in the current version of ApacheMQ but was used in earlier versions. It's configuration settings are included for completeness.

```
vi $OMNIHOME/probes/java/nco_p_message_bus/jndi.properties
java.naming.factory.initial=org.apache.activemq.jndi.ActiveMQInitialContextFactory
java.naming.provider.url=vm://FQDN
connectionFactoryNames=ConnectionFactory
queue.netcool=netcool
#EOF
```
## **2.5.6 Windows Considerations**

Windows does not allow the CLASSPATH to be set easily, therefore the nco\_p\_message\_bus.bat file will need to be edited.

e.g.

set APACHEMQ\_CLASSPATH=c:/apachemq/log4j-1.2.14.jar;c:/apachemq/slf4j-log4j12-1.5.11.jar;c:/apachemq/activemqall-5.5.1.jar;c:/apachemq/

REM \*\*\* args to execute the probe

set PROGARGS=javaw -Xrs -cp %PROBE\_CLASSPATH%;%NSPROBE\_CLASSPATH%;%TRANSPORT\_CLASSPATH%;%TRANSFORMER\_CLASSPATH%; %APACHEMQ\_CLASSPATH% nco\_p\_message\_bus

Where the directory 'c:/apachemq' contains the required jar files for the Apache ActiveMQ server, jndi.properties and jmsTransport.properties.

### **2.5.7 Sending events**

In the example configuration, events can be sent using the 'Send' feature available on the Apache ActiveMQ GUI. Start the probe from the command and login to the Apache ActiveMQ server. Check the number of consumers is '1' in the Queue monitor tab window. Select the 'Send' tab, and enter 'netcool' as the Destination. Enter a valid XML string into the Message body section. Click 'send' and review the probes debug log file.

# *2.6 Message Bus Probe : MQTT example*

The MQTT transport method can be used to provide an active alarm event stream. However, for the resynchronisation of events from the queue, the ActiveMQ server needs to be configured to provide a resend service.

### **2.6.1 message\_bus.props** TransportType <sup>"</sup> : 'MQTT<br>MessaqePayload : 'xml' MessagePayload<br>TransformerFile : '\$NCHOME/omnibus/probes/java/nco p\_message\_bus/transformers.xml' TransportFile : '\$NCHOME/omnibus/probes/java/nco\_p\_message\_bus/mqttTransport.properties' #EOF

### **2.6.2 mqttTransport.properties**

In the example the MQTT service was added to run locally, so 'localhost' was used:

```
connectionURL=tcp://localhost:1883
clientId=MQTTClient
topicName=netcool
keepAlive=30
cleanStart=false
#EOF
```
When cleanStart Is set to false all the events on the topic are read since the client, given by the clientId, was last connected.

### **2.6.3 transformers.xml**

```
<?xml version="1.0" encoding="UTF-8"?>
<tns:transformers
        xmlns:tns="http://item.tivoli.ibm.com/omnibus/netcool/transformer"
        xmlns:xsd="http://www.w3.org/2001/XMLSchema">
        <!-- Southbound (probe) transformer defintions -->
        <tns:transformer name="netcool2nvpairs" type="southbound" endpoint="netcool" 
className="com.ibm.tivoli.netcool.integrations.transformer.XSLTTransformer">
                <tns:property name="xsltFilename" type="java.lang.String" value="$
{OMNIHOME}/java/conf/netcool2nvpairs.xsl" description="XSLT file for converting Netcool events to name/value 
pairs"/>
       </tns:transformer>
</tns:transformers>
#EOF
```
## **2.6.4 jndi.properties**

The jndi.properties is not used in the current version of ApacheMQ but was used in earlier versions. It's configuration settings are included for completeness.

```
java.naming.factory.initial=org.apache.activemq.jndi.ActiveMQInitialContextFactory
.<br>java.naming.provider.url=vm://
connectionFactoryNames=ConnectionFactory
topic.netcool=netcool
#EOF
```
## **2.6.5 Required jar files**

The \$NCHOME/omnibus/probes/java/nco\_p\_message\_bus directory would contain the following files:

#### **wmqtt.jar**

activemq-all-5.7.0.jar log4j-1.2.17.jar slf4j-log4j12-1.6.6.jar

jndi.properties mqttTransport.properties transformers.xml

Where **wmqtt.jar** is the WebSphere MQTT client jar and needs to be added to the nco\_p\_message\_bus.env file:

vi \$NCHOME/omnibus/probes/java/nco\_p\_message\_bus.env # Add on required jar files for Apache ActiveMQ CLASSPATH=\${OMNIHOME}/probes/java/\${PROGRAM}:\$CLASSPATH CLASSPATH=\$CLASSPATH:\${OMNIHOME}/probes/java/\${PROGRAM}/log4j-1.2.14.jar CLASSPATH=\$CLASSPATH:\${OMNIHOME}/probes/java/\${PROGRAM}/slf4j-log4j12-1.5.11.jar CLASSPATH=\$CLASSPATH:\${OMNIHOME}/probes/java/\${PROGRAM}/wmqtt.jar CLASSPATH=\$CLASSPATH:\${OMNIHOME}/probes/java/\${PROGRAM}/activemq-all-5.5.1.jar echo "CLASSPATH= " \$CLASSPATH #EOF :wq

# 3 HTTP Transport with XML

# *3.1 XML Gateway*

# **3.1.1 G\_HTTP.props**

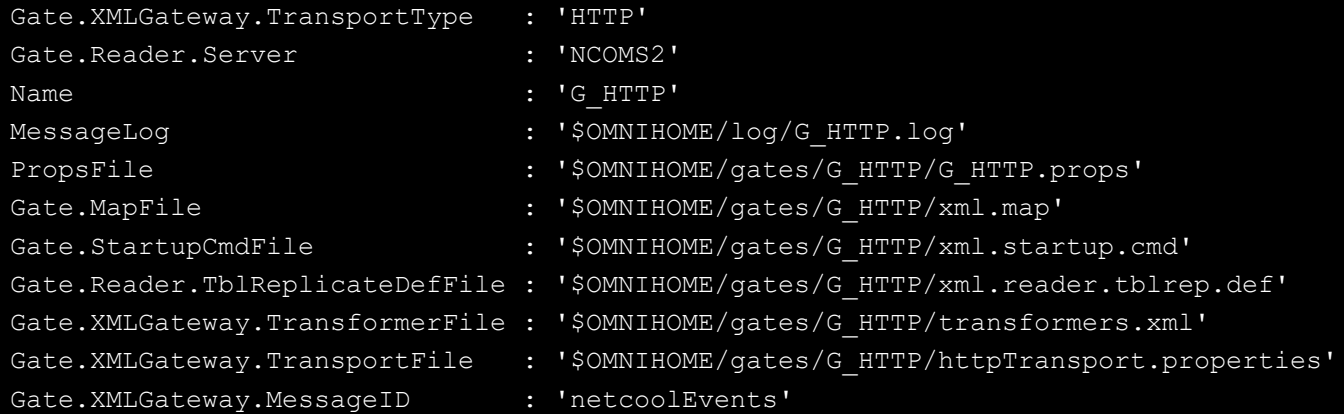

# **3.1.2 httpTransport.properties**

The transport properties file only need to contain the client URL.

```
clientURL=http://localhost:12345
#EOF
```
# **3.1.3 transformers.xml**

The transformers file only need to contain the northbound transformer, with the correct MessageID.

```
<?xml version="1.0" encoding="UTF-8"?>
<tns:transformers
        xmlns:tns="http://item.tivoli.ibm.com/omnibus/netcool/transformer"
        xmlns:xsd="http://www.w3.org/2001/XMLSchema">
        <!-- Northbound (gateway) transformer definitions -->
        <tns:transformer name="netcoolEvents" type="northbound" endpoint="http://localhost:12345"
className="com.ibm.tivoli.netcool.integrations.transformer.EmptyTransformer">
        </tns:transformer>
</tns:transformers>
```
# *3.2 Message Bus Probe*

### **3.2.1 message\_bus.props**

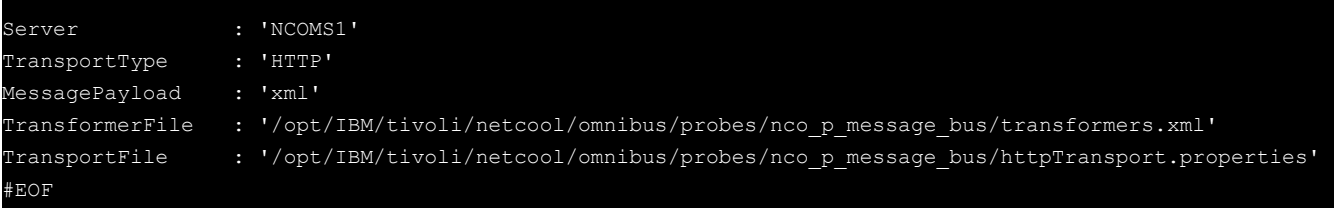

# **3.2.2 httpTransport.properties**

The Message Bus probe acts as a server and listens for HTTP messages on a given port, as defined in the transport properties using a URL type syntax:

```
serverPort=http:12345
#EOF
```
# **3.2.3 transformers.xml**

The transformers only needs one southbound endpoint definition with the endpoint being defined as a URL type string as given in the transport properties.

```
<?xml version="1.0" encoding="UTF-8"?>
<tns:transformers
        xmlns:tns="http://localhost"
        xmlns:xsd="http://www.w3.org/2001/XMLSchema">
        <!-- Southbound (probe) transformer defintions -->
        <tns:transformer name="netcool2nvpairs" type="southbound" endpoint="http:12345"
className="com.ibm.tivoli.netcool.integrations.transformer.XSLTTransformer">
 <tns:property name="xsltFilename" type="java.lang.String" value="$
{OMNIHOME}/java/conf/netcool2nvpairs.xsl" description="XSLT file for converting Netcool events to name/value 
pairs"/>
        </tns:transformer>
```

```
</tns:transformers>
```
# 4 Probe Examples

# *4.1 WebSphere MQ*

The following WebSphere example is provided as additional information to the Message Bus [XML] Probe manual.

## **4.1.1 WebSphere JNDI Binding**

WebSphere uses the JNDI bindings directory to connect to the WebSphere MQ servers. In the jmsTransport.properties you can set this directory as the provider URL.

e.g. --**.**<br>providerURL=file:///opt/IBM/tivoli/netcool/omnibus/probes/java/nco\_p\_message\_bus/jndi Where the directory 'jndi' includes the .bindings JNDI file for the WebSphere servers the probe needs to connect to.

# **4.1.2 CLASSPATH**

In order for the WebSphere MQ server to be accessed using WebSphere JNDI ensure the required jars are copied to the probe servers java directory:

For example in the \$OMNIHOME/probes/java/nco\_p\_message\_bus.env file extend the CLASSPATH to include the WebSphere MQ required jar files:

```
CLASSPATH=${OMNIHOME}/probes/java/${PROGRAM}:$CLASSPATH 
CLASSPATH=$CLASSPATH:${OMNIHOME}/probes/java/${PROGRAM}/providerutil.jar
CLASSPATH=$CLASSPATH:${OMNIHOME}/probes/java/${PROGRAM}/fscontext.jar 
CLASSPATH=$CLASSPATH:${OMNIHOME}/probes/java/${PROGRAM}/dhbcore.jar
CLASSPATH=$CLASSPATH:${OMNIHOME}/probes/java/${PROGRAM}/jms.jar 
CLASSPATH=$CLASSPATH:${OMNIHOME}/probes/java/${PROGRAM}/com.ibm.mq.jar 
CLASSPATH=$CLASSPATH:${OMNIHOME}/probes/java/${PROGRAM}/com.ibm.mqjms.jar 
CLASSPATH=$CLASSPATH:${OMNIHOME}/probes/java/${PROGRAM}/com.ibm.mq.jmqi.jar
#EOF
```
Obtaining the required JAR files: You can ask the WebSphere Administrator for the file or use Fix Central. File search : WS-MQ-Install-Java-All.jar This JAR package needs to be unpacked and the required JARs placed in the probes directory.

# **4.1.3 Log file messages**

When the probe cannot find the correct jar files it will log: Debug: **Creating initial context** class using <given method names> Information: Probewatch: Unable to get events; Caused by: **Cannot instantiate class**: <FactoryName> And Debug: Creating initial context class using <given method names> Information: Probewatch: Unable to get events; Caused by: javax.naming.Reference

When all the jar files are found but there is a problem with the specific queue the probe will log: Debug: **Creating initial context** class using <given method names Debug: **Looking up** <queue> **in JNDI** Debug: Creating queue connection using username and password Information: [stderr] <specific class messages>

# *4.2 CISCO APIC v5.2*

There is a CISCO APIC probe available, however, it cannot use the latest transport module. This is a problem where security is a concern, due to the log4j critical security alerts. The message bus probe release 19 can be configured to connect to the CISCO APIC v5.2 server.

# **4.2.1 Cisco APIC Property file**

```
File : message bus cisco apic.props
# Example message bus probe property settings for
# Cisco APIC v5.2
#
# Best practice
NetworkTimeout : 15
PollServer : 60
# Buffering
Buffering \begin{array}{ccc} \text{Buffering} & \text{if} & \text{if} \\ \text{BufferSize} & \text{if} & \text{if} \\ \end{array}BufferSize
FlushBufferInterval : 11
# WebSocket Transport
TransportType : 'WebSocket'
# *** Set values
TransportFile \qquad \qquad : '$
{NCHOME}/omnibus/probes/<platform>/mb.ciscoApicTransport.properties'
Host : 'CISCO-HOST'
                           Port : 8080
Username : 'CISCO-USER'
Password : 'CISCO-PASSWORD'
#
# General values
#
HeartbeatInterval : 0
MaxEventQueueSize : 50000
TransportQueueSize : 50000
ProbeWatchHeartbeatInterval : 60
# Performance tuning
DisableDetails : 1
#
# SSL settings
# EnableSSL : 'true'
# KeyStore : '<full-path>/KeyStore.jks'
# KeyStorePassword
# Event parsing
# 
MessagePayload : 'json.imdata.faultInst.attributes'
JsonMessageDepth : 10
# EOF
```
# **4.2.2 Cisco APIC transport properties**

File : \${NCHOME}/omnibus/probes/<platform>/mb.ciscoApicTransport.properties Message bus probe release 19 transport properties for Cisco APIC v5.2 # httpVersion=1.1 #responseTimeout=60 loginRequestURI=/api/aaaLogin.json loginRequestMethod=POST loginRequestContent="{\"aaaUser\" : {\"attributes\" : {\"name\" : \"++Username+ +\", \"pwd\" : \"++Password++\"}}}" loginRefreshURI=/api/aaaRefresh.json loginRefreshMethod=GET loginRefreshContent= loginRefreshInterval=180 logoutRequestURI=/api/aaaLogout.json logoutRequestMethod=POST logoutRequestContent="{\"aaaUser\" : {\"attributes\" : {\"name\" : \"++Username++\"}}}" resyncRequestURI=/api/class/faultInst.json resyncRequestMethod=GET resyncRequestContent= subscribeRequestURI=/api/class/faultInst.json?subscription=yes subscribeRequestMethod=GET subscribeRequestContent= subscribeRefreshURI=/api/subscriptionRefresh.json?id=++subscriptionId++ subscribeRefreshMethod=GET subscribeRefreshContent= subscribeRefreshInterval=30 webSocketURI=/socket++APIC-cookie++ refreshRetryCount=3 #### - Use Message Bus probe to replace Cisco APIC #### keepTokens=subscriptionId responseTimeout=10 # EOF

# *4.3 Nokia OMS1350 example*

This is an example of the property and properties file for connecting to the Nokia OMS1350 on the localhost using SSL on Linux using Netcool/OMNIbus 8.1.

# **4.3.1 message\_bus\_nokia\_oms1350.props**

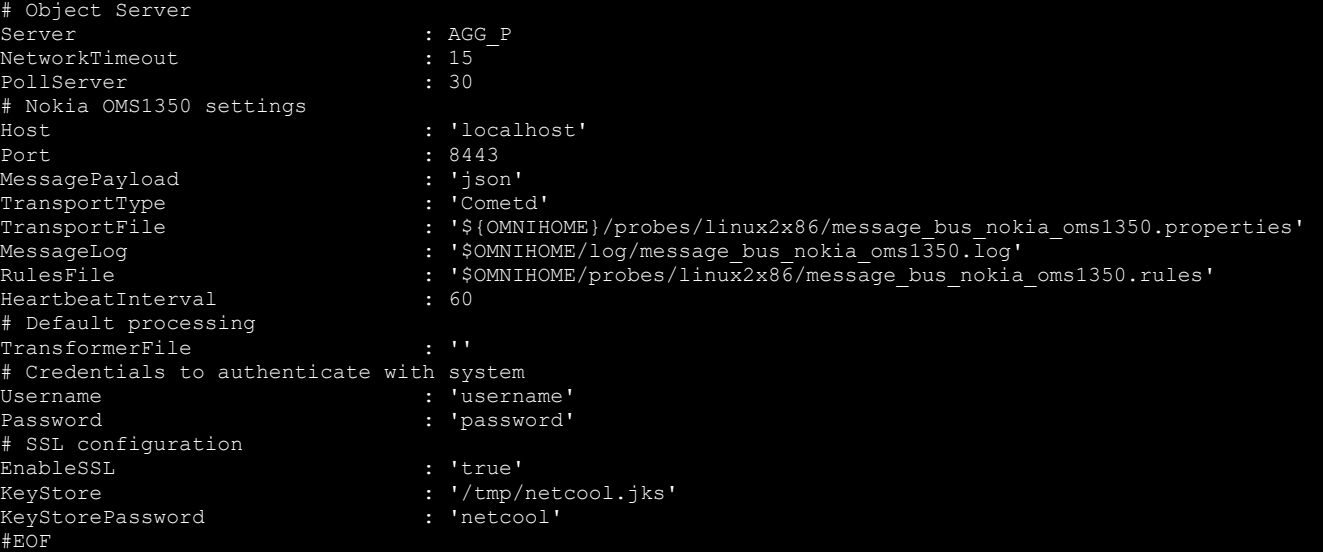

### **4.3.2 message\_bus\_nokia\_oms1350.properties**

The default file nokiaOms1350CometdTransport.properties is found in \$OMNIHOME/java/conf.

For this configuration HTTP needs to be set to https, with the other settings coming from the probes property file using the ++variable++ syntax. The version of Java used by the probe and the TLS version needs to match the servers for SSL to work correctly.

```
bayeuxClientTransport=long-polling
subscriptionChannel=/oms1350/events/otn/rest/alarmEvent
# SSL so use HTTPS
loginRequests={"requests":[{"uri":"/cas/v1/tickets","method":"POST","header":{"Content-Type":"application/x-www-
form-urlencoded","Authorization":"Basic ++Username++:++Password++"},"data":"username=++Username++&password=+
+Password++"},{"uri":"++Location++","method":"POST","data":"service=https://++Host++:8443/oms1350","header":
{"Content-Type":"application/x-www-form-urlencoded","Connection":"Keep-Alive"}},
{"uri":"/oms1350/data/plat/session/login","method":"POST","data":"user=++Username++&password=++Password+
+&ticket=++TICKET++","header":{"Content-Type":"application/x-www-form-urlencoded","Connection":"Keep-Alive"}}]}
securityProtocol=TLSv1
```
connectTimeout=5

httpHeaders={"Accept":"application/json","User-Agent":"Netcool/OMNIbus Message Bus Probe"}

# **4.3.3 Testing**

It is possible to test the connectivity using netcat, other with SSL enabled the information sent is encrypted. e.g.

nc -l -p 8443

# *4.4 Apache Kafka Example*

The example provided uses the standard installation of the Apache Kafka server and the April 2018 release of the Message Bus probe. In order to make maintenance of the probes files easier, these are best copied to a common directory, in this example the probes/platform directory. The examples uses Netcool/OMNIbus 8.1 on Red Hat linux, whose platform directory is linux2x86.

### **4.4.1 Apache Kafka**

The Apache Kafka server is available for download and can be installed on a system for testing. It can be easily configured provided it has enough resources, and a supported version of Java.

## **4.4.2 User environment**

The user running the Apache Kafka requires access to the ports and a supported version of Java.

Default ports used:

- 2181
- 9092

User environment setting:

```
csh
set path=(/opt/jdk1.8.0 144/jre/bin $path)
rehash
setenv LC_ALL "C"
setenv LANG "C"
```
## **4.4.3 Apache Kafka Server**

The software can be downloaded as a GNU compressed tar file which can be extracted into a directory.

The Apache Kafka website includes a quick start guide: https://kafka.apache.org/quickstart

Once unpacked the server can be started using the following commands:

```
bin/zookeeper-server-start.sh config/zookeeper.properties
bin/kafka-server-start.sh config/server.properties
```
To prepare for the probe connection create the example topics:

- topicABC
- topicXYZ

Using the commands:

```
bin/kafka-topics.sh --create --zookeeper localhost:2181 --replication-factor 1 --partitions 1 --topic topicABC
bin/kafka-topics.sh --create --zookeeper localhost:2181 --replication-factor 1 --partitions 1 --topic topicXYZ
```
To check the topics are available use:

bin/kafka-topics.sh --list --zookeeper localhost:2181

# **4.4.4 message\_bus\_kafka.props**

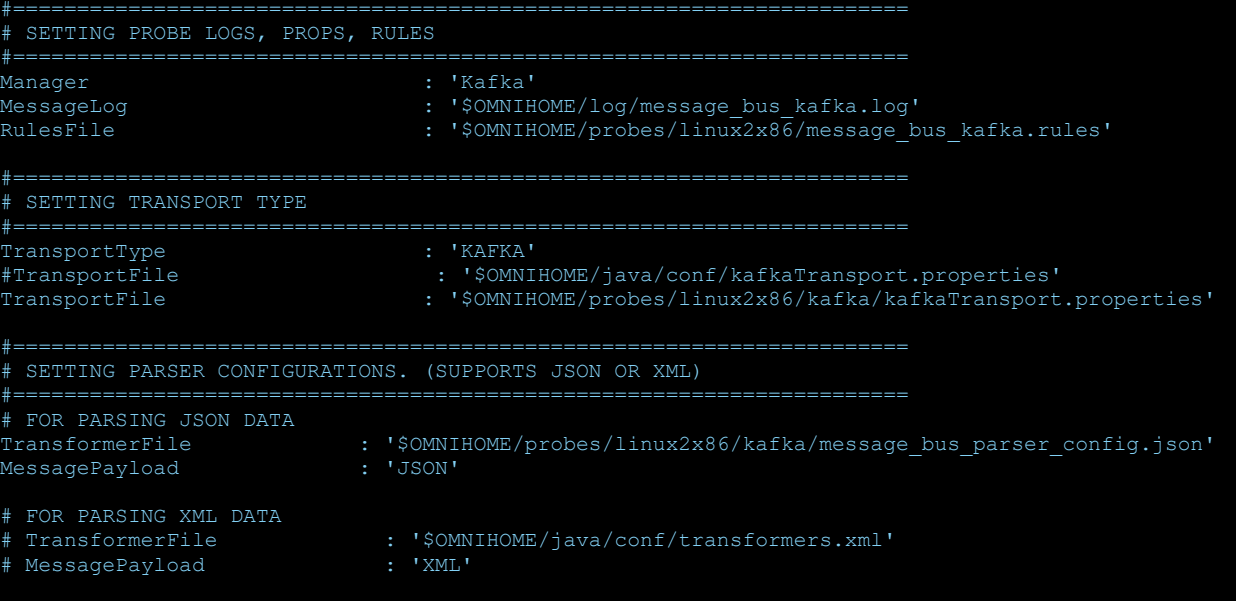

#PROTECTED REGION END#

#### **4.4.5 kafkaTransport.properties** kafkaClientMode=CONSUMER

connectionPropertiesFile=\$OMNIHOME/probes/linux2x86/kafka/kafkaConnectionProperties.json

# **4.4.6 kafkaConnectionProperties.json**

```
"zookeeper_client" :
             "target" : "<FQDN>:2181",
            "properties" : 
"/opt/nrv81/IBM/tivoli/netcool/omnibus/probes/linux2x86/kafka/zookeeperClient.properties",
             "java_sys_props" : "",
            "topic_watch": true,
       "broker_watch": true<br>},
 "brokers" : "PLAINTEXT://<FQDN>:9092",
"topics": "topicABC, topicXYZ",
 "kafka_client" :
            "properties" : 
"/opt/nrv81/IBM/tivoli/netcool/omnibus/probes/linux2x86/kafka/kafkaClient.properties",
             "java_sys_props" : ""
```
# **4.4.7 zookeeperClient.properties**

This can be an empty file.

# **4.4.8 kafkaClient.properties**

```
acks=all
client.id=KafkaExampleProducer
group.id=KafkaConsumerGroupName
pollInterval=1
```
## **4.4.9 Sending events**

csh

Sending events to the probe from the Apache Kafka server.

Once the probe is connected JSON events can be sent through using the command line interface:

```
set path=(/opt/jdk1.8.0 144/jre/bin $path)
rehash
```
bin/kafka-console-producer.sh --broker-list localhost:9092 --topic topicABC

{"eventfactory":[{"subscription-id":"1234567890","resource-id":"aabbcc-ffff-0001-1000-abcdef000000","monitoringid":123456789012345678,"fault-type-id":123456789012345678,"fault-type-name":"CPU Failure","severities":"major"}]}

### Expected probe logging at message level debug:

Received message with length of 225 from endpoint topicABC: {"eventfactory":[{"subscriptionid":"1234567890","resource-id":"aabbcc-ffff-0001-1000-abcdef000000","monitoring-id":123456789012345678,"faulttype-id":123456789012345678,"fault-type-name":"CPU Failure","severities":"major"}]} Start parsing JSON message No exact parser for endpoint topicABC found. Parser configuration for soure type "ANY" will be used. Adding event of size 7 to queue Done parsing JSON message [Event Processor] resync event: false [Event Processor] eventfactory.0.subscription-id: 1234567890 Event Processor] eventfactory.0.fault-type-id: 123456789012345678<br>Event Processor] eventfactory.0.monitoring-id: 123456789012345678 Event Processor] eventfactory.0.monitoring-id: [Event Processor] eventfactory.0.fault-type-name: CPU Failure [Event Processor] eventfactory.0.severities: major [Event Processor] eventfactory.0.resource-id: aabbcc-ffff-0001-1000-abcdef000000 [Event Processor] Processing alert {0 remaining}

# *4.5 Logstash Webhook with SSL example*

The platform used was linux as this include openssl.

### **4.5.1 Creating the SSL Certificates**

```
Setting the Java path
cd $NCHOME
find . -name keytool
./IBM/tivoli/netcool/platform/linux2x86/jre64_1.7.0/jre/bin/keytool
csh
set path=($NCHOME/platform/linux2x86/jre64_1.7.0/jre/bin $path)
rehash
java -version
```
#### Creating the probe store

keytool -genkey -alias <FQDN> -keystore LogStashProbeStore.jks -keyalg RSA -sigalg SHA1withRSA -storepass netcool

[Unknown]: <FODN> What is the name of your organizational unit? [Unknown]: Support What is the name of your organization? [Unknown]: IBM What is the name of your City or Locality? [Unknown]: New York What is the name of your State or Province? [Unknown]: New York What is the two-letter country code for this unit? [Unknown]: US

keytool -export -alias <FQDN> -file probe.cer -keystore LogStashProbeStore.jks -storepass netcool

### Create a local CA

```
setenv RANDFILE rand
openssl req -new -keyout cakey.pem -out careq.pem
openssl x509 -signkey cakey.pem -req -days 3650 -in careq.pem -out caroot.cer -extensions
v3_ca
keytool -printcert -v -file caroot.cer 
keytool -certreq -alias <FQDN> -keystore LogStashProbeStore.jks -file ProbeReq.csr
```
echo 1234>serial.txt openssl x509 -CA caroot.cer -CAkey cakey.pem -CAserial serial.txt -req -in ProbeReq.csr -out ProbeCA.cer -days 365

```
keytool -import -keystore LogStashProbeStore.jks -alias rootca -file caroot.cer 
-storepass netcool
keytool -import -keystore LogStashProbeStore.jks -alias <FQDN> -file ProbeCA.cer 
-storepass netcool
```
keytool -list -keystore LogStashProbeStore.jks -storepass netcool

```
Your keystore contains 2 entries
rootca, Jul 20, 2018, trustedCertEntry,
<FQDN>, Jul 20, 2018, keyEntry,
```
# Directory : \$NCHOME/omnibus/probes/linux2x86 File : message\_bus.props-logstash-ssl Server : 'AGG\_P' ServerBackup : 'AGG\_B' NetworkTimeout : 15 PollServer : 60<br>TransformerFile : 15 TransformerFile {OMNIHOME}/probes/linux2x86/message\_bus\_logstash/message\_bus\_logstash\_parser.json' TransportFile {OMNIHOME}/probes/linux2x86/message\_bus\_logstash/logstashWebhookTransport-ssl.properties' TransportType : 'Webhook' Port : 8888<br>HeartbeatI<u>nterval (1990)</u> 1992: 1993 HeartbeatInterval : 60 EnableSSL KeyStore : '/tmp/LogStashProbeStore.jks' KeyStorePassword

### Directory : \$NCHOME/omnibus/probes/linux2x86/message\_bus\_logstash File : logstashWebhookTransport-ssl.properties

webhookURI=/probe/webhook/logstash idleTimeout=180

### Sending a test message

curl --cacert ./caroot.cer -v -H "Content-Type: application/json" -d '{"test":"Message text"}' -X POST https://<FQDN>:8888/probe/webhook/logstash

#### Sending an event with some details:

```
curl --cacert ./caroot.cer -v -H "Content-Type: application/json" -d '{ "NodeName": 
"localhost", "SourceName": "Commandline CURL", "Message": "This is a CURL test message", 
"Severity":"informational", "Type":"Event"}' -X POST 
https://<FQDN>:8888/probe/webhook/logstash
```
Extra features: Directory : \$NCHOME/omnibus/probes/java File : nco p message bus.env Enable SSL logging to standard out and enable SSLv3:

# SSL Logging and enable SSLv3 # NCO\_JPROBE\_JAVA\_FLAGS="-Djavax.net.debug=ssl:handshake:verbose -Dcom.ibm.jsse2.disableSSLv3=false \$NCO JPROBE JAVA FLAGS" # Just SSL logging NCO\_JPROBE\_JAVA\_FLAGS="-Djavax.net.debug=ssl:handshake:verbose \$NCO\_JPROBE\_JAVA\_FLAGS" echo "NCO\_JPROBE\_JAVA\_FLAGS=\$NCO\_JPROBE\_JAVA\_FLAGS"

### Example command line usage with SSL logging enabled:

```
cd $NCHOME/omnibus/probes/linux2x86
../nco p message bus -propsfile ./message bus.props-logstash-ssl -messagelevel debug > $
{OMNIHOME}/log/message_bus-ssl.log
```
# *4.6 HTTP BasicAuth example*

It is possible to protect the HTTP port using Basic Authentication.

File : \$NCHOME/omnibus/probes/linux2x86/message\_bus\_HttpJsonBasicauth.props

```
Object Server connection
Server : 'AGG_P'
ServerBackup
NetworkTimeout : 15
PollServer : 60
# Tranport configuration
TransportType : 'HTTP'
MessagePayload : 'json'
TransformerFile : ''
TransportFile : '$NCHOME/omnibus/probes/linux2x86/message_bus_HttpJsonBasicauthTransport.properties'
HeartbeatInterval : 60
ProbeWatchHeartbeatInterval : 60
```
File : \$NCHOME/omnibus/probes/linux2x86/message\_bus\_HttpJsonBasicauthTransport.properties

```
serverPort=http:9191
username=username
password=password
#EOF
```
### You can test the probe using curl:

```
e.g.
curl -v -H "Content-Type: application/json" -H "Authorization: Basic 
dXNlcm5hbWU6cGFzc3dvcmQ=" -d '{"test":"Message"}' -X POST http://localhost:9191
```

```
Where the user and password string used is created using base64.
```

```
e.g.
echo -n "username:password" | base64
dXNlcm5hbWU6cGFzc3dvcmQ=
```
### Example debug logging

```
HttpRequestHandler]: Connection from client 'localhost' (51704) to server port 
'http:9191'.
[HttpParser]: Successfully read HTTP header.
[HttpParser]: Reading payload size = 18
[HttpParser]: Successfully read HTTP payload.
Performing JSON format check
JSON format OK
[HttpRequestHandler]: Adding posted payload from endpoint 'http:9191' to queue. 
[{"test":"Message"}].
[HttpRequestHandler]: Sent response [200]
[Event Processor] resync event: false
[Event Processor] MESSAGE.META.Content-Length: [18]<br>[Event Processor] MESSAGE.META.Accept: [*/*]
[Event Processor] MESSAGE.META.Accept:
Event Processor] test: Message
[Event Processor] MESSAGE.META.Content-Type: [application/json]
[Event Processor] MESSAGE.META.Authorization: [Basic dXNlcm5hbWU6cGFzc3dvcmQ=]
Event Processor] Processing alert {0 remaining}
```
# *4.7 KAFKA with TLS/SSL Example*

The Message bus probe can connect to a KAFKA server running TLS/SSL for a more secure configuration. Given the KAFKA server is installed and configured for use already, the following example provides a typical TLS/SSL configuration.

## **4.7.1 Probe Property file**

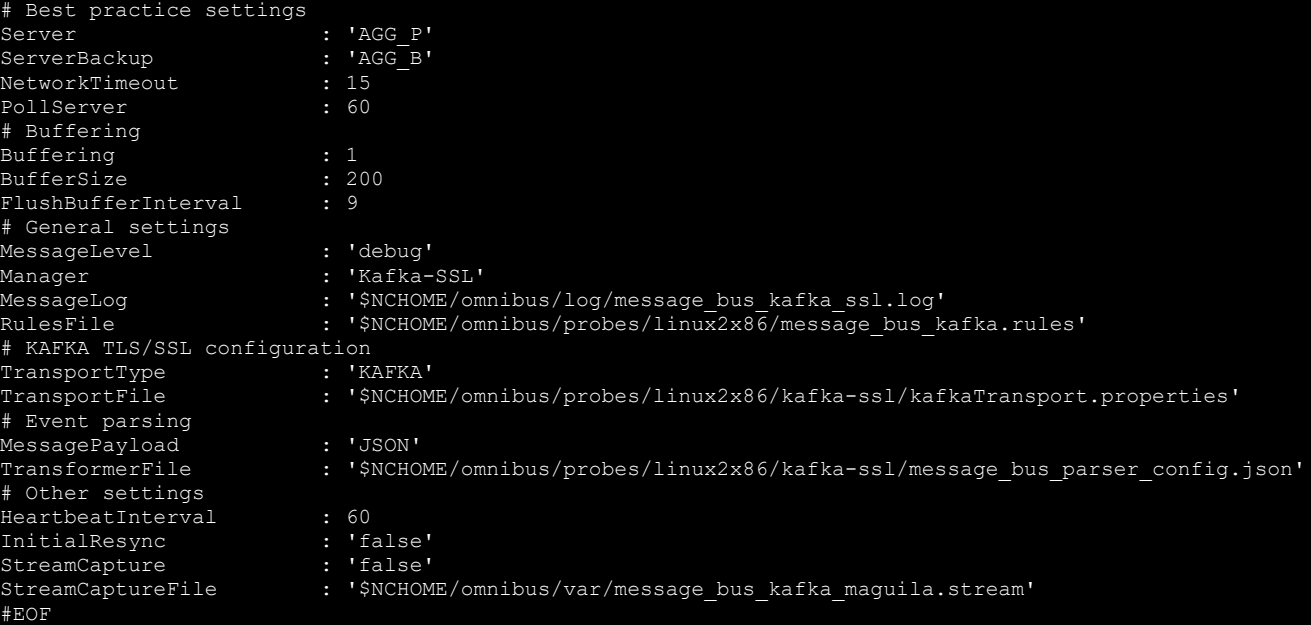

# **4.7.2 kafkaTransport.properties**

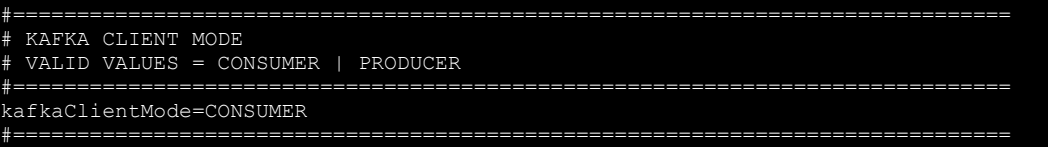

# LOCATION OF FILE CONTAINING KAFKA CONNECTION PROPERTIES

#============================================================================== connectionPropertiesFile=\$OMNIHOME/probes/linux2x86/kafka-ssl/kafkaConnectionProperties.json #EOF

## **4.7.3 kafkaConnectionProperties.json**

Note: The probe server needs to be able to resolve the servers FQDN and hostname.

```
"zookeeper client" :
           "target" : "",
 "properties" : "",
 "java_sys_props" : "",
"topic watch": true,
      "broker_watch": true<br>},
 "brokers" : "SSL://<FQDN>:9093",
 "topics": "topicABC,topicXYZ,heartbeating",
 "kafka_client" :
 "properties" : "/opt/IBM/tivoli/netcool/omnibus/probes/linux2x86/kafka-ssl/kafkaClient.properties",
 "java_sys_props" : ""
```
# **4.7.4 kafkaClient.properties**

{

```
# SSL Activiation
security.protocol=SSL
sasl.mechanism=PLAIN
ssl.protocol=TLSv1.2
ssl.enabled.protocols=TLSv1.2
# Java Keystore
ssl.keystore.location=/opt/IBM/tivoli/netcool/omnibus/probes/linux2x86/kafka-ssl/SSL/KafkaProbeKeyStore.jks
ssl.keystore.password=netcool
ssl.keystore.type=JKS
ssl.key.password=netcool
ssl.client.auth=required
# Java Truststore
ssl.truststore.location=/opt/IBM/tivoli/netcool/omnibus/probes/linux2x86/kafka-ssl/SSL/KafkaServerTrustStore.jks
ssl.truststore.password=netcool
ssl.truststore.type=JKS
# Group and client settings
group.id=KafkaMBProbeGroup001
client.id=KafkaMBProbe001
# Other settings
pollInterval=1000
max.poll.records=1000
enable.auto.commit=true
auto.commit.interval.ms=5000
acks=all
max.block.ms=60000
retries=0
#EOF
```
### **4.7.5 Referenced files**

In order to maintained a easily administered set of files is best to create an TLS/SSL integrations directory to hold the probes configuration files, and the SSL certificate files.

Directory : \$NCHOME/omnibus/probes/linux2x86/kafka-ssl This directory is used tohold the probes configuration files.

- kafkaClient.properties
- kafkaConnectionProperties.json
- kafkaTransport.properties
- message bus parser config.json

Directory : \$NCHOME/omnibus/probes/linux2x86/kafka-ssl/SSL This directory is used to manage the ROOT CA and to create the JKS files.

- KafkaProbeKeyStore.jks
- KafkaServerKeyStore.jks
- KafkaServerTrustStore.jks
- cakey.pem
- careq.pem
- caroot.cer
- caroot.srl
- localhost.signed.cert
- localhost.signed.crt
- localhost.unsigned.cert
- localhost.unsigned.crt
- rand

# **4.7.6 Creating the TLS/SSL Certificates**

```
Set a common Java Home path before starting 
set path=(/opt/ibm-java-x86_64-80/jre/bin $path)
rehash
```
### **ROOT CA creation**

```
setenv RANDFILE rand
openssl req -new -keyout cakey.pem -out careq.pem
openssl x509 -signkey cakey.pem -req -days 3650 -in careq.pem -out caroot.cer -extensions
v3_ca
```
#### Created files:

- caroot.cer
- rand
- cakey.pem
- careq.pem

### **Checking files using keytool**

```
keytool -printcert -v -file caroot.cer
keytool -list -keystore KafkaServerKeyStore.jks -storepass netcool
keytool -list -keystore KafkaServerTrustStore.jks -storepass netcool
keytool -list -keystore KafkaProbeKeyStore.jks -storepass netcool
```
### **Create the KAFKA Servers Trust Store**

keytool -keystore KafkaServerTrustStore.jks -alias ROOTCA -import -file caroot.cer Enter keystore password: netcool Re-enter new password: netcool e.g. Owner: EMAILADDRESS=root@<PROBE-FQDN>, CN=<PROBE-FQDN>, OU=Netcool, O=IBM, L=New York, ST=New York, C=US Issuer: EMAILADDRESS=root@<PROBE-FQDN>, CN=<PROBE-FQDN>, OU=Netcool, O=IBM, L=New York, ST=New York, C=US

#### **Create the KAFKA Servers Key Store**

keytool -keystore KafkaServerKeyStore.jks -alias localhost -validity 365 \ -genkey -keyalg RSA -ext SAN=DNS:<KAFKA-FQDN> Enter keystore password: netcool Re-enter new password: netcool What is your first and last name? <KAFKA-FQDN> What is the name of your organizational unit? Netcool What is the name of your organization? IBM What is the name of your City or Locality? New York What is the name of your State or Province? New York What is the two-letter country code for this unit? US keytool -keystore KafkaServerKeyStore.jks -alias localhost \

-certreq -file localhost.unsigned.crt

openssl x509 -req -CA caroot.cer -CAkey cakey.pem -in localhost.unsigned.crt \ -out localhost.signed.crt -days 3650 -CAcreateserial

keytool -keystore KafkaServerKeyStore.jks -alias ROOTCA -import -file caroot.cer Enter keystore password: netcool

```
keytool -keystore KafkaServerKeyStore.jks -alias localhost \
-import -file localhost.signed.crt
Enter keystore password: netcool
```
#### **Create the Probes Key Store**

```
keytool -keystore KafkaProbeKeyStore.jks -alias localhost -validity 3650 -genkey -keyalg 
RSA -ext SAN=DNS:<PROBE-FQDN>
```

```
keytool -keystore KafkaProbeKeyStore.jks -alias localhost -certreq -file 
probehost.unsigned.cert
```

```
openssl x509 -req -CA caroot.cer -CAkey cakey.pem \
-in probehost.unsigned.cert \
-out probehost.signed.cert \
-days 3650 -CAcreateserial
```

```
keytool -keystore KafkaProbeKeyStore.jks -alias ROOTCA -import \
-file caroot.cer
```

```
keytool -keystore KafkaProbeKeyStore.jks -alias localhost -import \
-file probehost.signed.cert
```
# **4.7.7 KAFKA Server configuration**

### File : config/server.properties

#### Standard configuration plus:

# Following SSL configs are needed listeners=PLAINTEXT://:9092,SSL://:9093 ssl.keystore.location=/opt/kafka\_2.12-1.1.0/var/KafkaServerKeyStore.jks ssl.keystore.password=netcool ssl.key.password=netcool ssl.truststore.location=/opt/kafka 2.12-1.1.0/var/KafkaServerTrustStore.jks ssl.truststore.password=netcool ssl.enabled.protocols=TLSv1.2,TLSv1.1,TLSv1 ssl.client.auth=required #EOF

### Running The KAFKA Server

#### Zookeeper server:

bin/zookeeper-server-start.sh config/zookeeper.properties

KAFKA server:

bin/kafka-server-start.sh config/server.properties

#### Checking the TLS/SSL Service is running:

openssl s\_client -debug -connect localhost:**9093** -tls1

### File : heartbeat\_ssl.sh

#! /bin/sh export DATE DATE=`date +%Y%m%d%H%M%S` echo \$DATE bin/kafka-console-producer.sh --producer.config config/ssl-client.properties --brokerlist localhost:9093 --topic heartbeating << EOF {"eventfactory":[{"heartbeat-id":"\$ {DATE}","timestamp":"date","summary":"Heartbeat","severity":"information"}]}

EOF #EOF

#### File : config/ssl-client.properties

security.protocol=SSL ssl.truststore.location=/opt/kafka\_2.12-1.1.0/var/KafkaServerTrustStore.jks ssl.truststore.password=netcool ssl.keystore.location=/opt/kafka\_2.12-1.1.0/var/KafkaServerKeyStore.jks ssl.keystore.password=netcool ssl.key.password=netcool ssl.enabled.protocols=TLSv1.2,TLSv1.1,TLSv1 ssl.client.auth=required #EOF

#### You can check the heartbeats are sent using a local consumer

bin/kafka-console-consumer.sh --bootstrap-server localhost:**9093** --topic heartbeating \ --consumer.config **config/ssl-client.properties** –from-beginning
# 5 Event parsing

The probe and gateway event parser is designed to support both JSON and XML. With the message bus probe, the event data can be inspected using the streamcapture file, or for short events, from the endpoint debug logging.

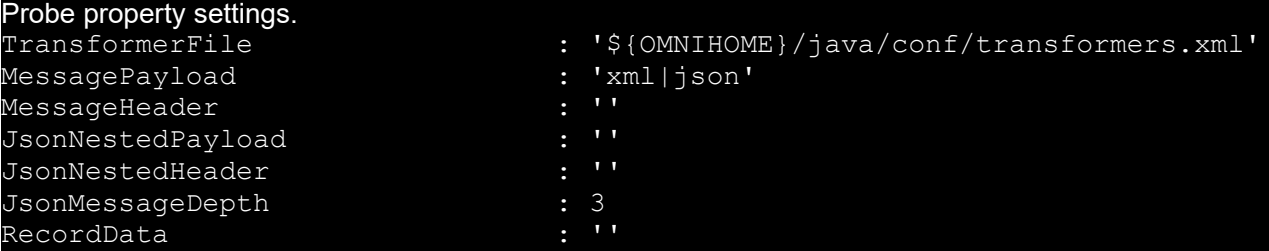

The message bus probe is required to read the incoming event data, and format it into the Netcool event syntax.

Gateway property settings.

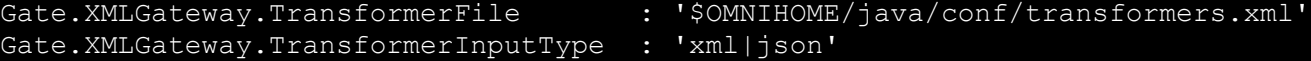

The XML gateway can be configured to meet the target systems event requirements, provided the target system accepts single events.

# *5.1 XML Events*

# **5.1.1 Simple XML data**

Refer to online references for acceptable XML data syntax, such as www.w3schools.com.

An example of XML data is.

```
<root>
  <child>
     <subchild>data</subchild>
   </child>
</root>
```
# **5.1.2 Example Netcool XML event**

An event that can be parsed by the netcool2nvpairs.xsl file is.

```
<tns:netcoolEvent type="insert" xmlns:tns="http://item.tivoli.ibm.com/omnibus/netcool">
 <tns:netcoolField type="string" name="Identifier">MTTRAPD-EVENT-0001</tns:netcoolField>
 <tns:netcoolField type="string" name="TTNumber">TT00001</tns:netcoolField>
    <tns:netcoolField type="string" name="TTStatus">opened</tns:netcoolField>
    <tns:netcoolField type="integer" name="Class">123456</tns:netcoolField>
 <tns:netcoolField type="string" name="Summary">Summary Text MTTrapd</tns:netcoolField>
 <tns:netcoolField type="string" name="AlarmID">ABC123</tns:netcoolField>
 <tns:netcoolField type="string" name="Node">Node001</tns:netcoolField>
    <tns:netcoolField type="string" name="AlertGroup">test</tns:netcoolField>
    <tns:netcoolField type="string" name="AlertKey">xml</tns:netcoolField>
</tns:netcoolEvent>
```
The XML event source must send only one event per data push, as the probe only processes one data path per push.

# **5.1.3 Example XSL checker script**

Directory : \$NCHOME/omnibus/utils

```
File : XLSChecker.sh
```

```
#! /bin/sh
#
# xlschecker.sh [XSL] [XML]
#
# Uses the Netcool/OMNIbus environment to check
# XSL formatting of XML data
# Parse variables
if [ $# -ne 2 ]
then
   echo "Usage : `basename $0` [XSL] [XML]"
   exit
fi
# Check for input files
if [ ! -f $1 ]
then
   echo "Cannot locate file " $1
   exit
fi
if [ ! -f $2 ]
then
   echo "Cannot locate file " $2
   exit
fi
# Need to have NCHOME set
if [ -z "$NCHOME" ]
then
   echo "NCHOME required for script to work"
   exit
else
# Use the Probes 64 bit Java
PATH=$NCHOME/platform/linux2x86/jre64_1.8.0/jre/bin:$PATH
fi
# Check for JARS
if [ ! -f $NCHOME/omnibus/java/jars/Transformer.jar ]
then
   echo "Cannot locate file " $NCHOME/omnibus/java/jars/Transformer.jar
   exit
fi
# Run the XSL checker
java -cp $NCHOME/omnibus/java/jars/Transformer.jar 
com.ibm.tivoli.netcool.integrations.transformer.XSLTTransformer $1 $2
# EOF
```
# **5.1.4 Example XSL parsing**

Create the example event input XML file, example netcool event.xml, from the event given earlier in the document.

Use this and the **netcool2nvpairs.xsl** to demonstrate how the XSL checker script is used to parse events from the command line. Note that the probe only parses one event at a time, so any custom format must have single events, not batches of events.

./XLSChecker.sh \$NCHOME/omnibus/java/conf/default/**netcool2nvpairs.xsl** /tmp/example netcool event.xml Output from applying transformer '/opt/IBM/tivoli/netcool/omnibus/java/conf/default/netcool2nvpairs.xsl' to source file

# '**/tmp/example\_netcool\_event.xml**':-

```
NetcoolEventAction:string:insert
Identifier:string:"MTTRAPD-EVENT-0001"
TTNumber:string:"TT00001"
TTStatus:string:"opened"
Class:integer:"123456"
Summary:string:"Summary Text MTTrapd"
AlarmID:string:"ABC123"
Node:string:"Node001"
AlertGroup:string:"test"
AlertKey:string:"xml"
```
Which confirms that the netcool2nvpairs.xsl XSL file is suitable for use in the transformers.xml file:

#### **transformers.xml**

```
<?xml version="1.0" encoding="UTF-8"?>
<tns:transformers
        xmlns:tns="http://item.tivoli.ibm.com/omnibus/netcool/transformer"
        xmlns:xsd="http://www.w3.org/2001/XMLSchema">
        <!-- Southbound (probe) transformer defintions -->
        <tns:transformer name="netcool2nvpairs" type="southbound" endpoint="netcool" 
className="com.ibm.tivoli.netcool.integrations.transformer.XSLTTransformer">
 <tns:property name="xsltFilename" type="java.lang.String" value="$
{OMNIHOME}/java/conf/netcool2nvpairs.xsl" description="XSLT file for converting Netcool 
events to name/value pairs"/>
        </tns:transformer>
</tns:transformers>
```

```
5.1.5 Example custom XML event parsing
For XML event data it is best to keep the events simple and without any depth. 
File : custom example.xml
<?xml version="1.0" encoding="UTF-8"?>
<event>
    <id>xxxxxxxxx-xxxx-xxxx-xxxx-xxxxxxxxxx</id>
    <version>1.0</version>
    <sequence_number>1234567890</sequence_number>
    <summary>WebserviceEvent</summary>
</event>
File : custom example.xsl
<?xml version="1.0" encoding="UTF-8"?>
<xsl:stylesheet version="1.0"
xmlns:xsl="http://www.w3.org/1999/XSL/Transform">
<xsl:template match="/">
<xsl:for-each select="event">
<xsl:text>
</xsl:text>
<xsl:text>id:string:"</xsl:text>
<xsl:value-of select="id"/>"
<xsl:text>version:string:"</xsl:text>
<xsl:value-of select="version"/>"
<xsl:text>sequence_number:string:"</xsl:text>
<xsl:value-of select="sequence_number"/>"
<xsl:text>summary:string:"</xsl:text>
<xsl:value-of select="summary"/>"
</xsl:for-each>
</xsl:template>
</xsl:stylesheet>
./xslchecker.sh custom example.xsl custom example.xml
Output from applying transformer 'custom_example.xsl' to source file 
'custom_example.xml':-
<?xml version="1.0" encoding="UTF-8"?>
id:string:"xxxxxxxxx-xxxx-xxxx-xxxx-xxxxxxxxxx"
version:string:"1.0"
sequence number:string:"1234567890"
summary: string: "WebserviceEvent"
```
In this example, the required fields are chosen within the XSL file, as the extra text required for the Netcool event format added manually.

Without the formatting the output would be on a single line, and not identify the field, only it's value.

```
<?xml version="1.0" encoding="UTF-8"?>xxxxxxxxx-xxxx-xxxx-xxxx-
xxxxxxxxxx1.01234567890WebserviceEvent
```
# **5.1.6 Example XML embedded event parsing**

```
File : custom_embedded_event.xml
<notification>
  <alarm-notification>
    \langlealarm\rangle <alarm-id>ID1234567890</alarm-id>
       <alarm-status>Alarming</alarm-status>
       <alarm-type-id>Alarm</alarm-type-id>
    \langlealarm\rangle </alarm-notification>
</notification>
File : custom_embedded_event.xsl
<xsl:stylesheet xmlns:xsl="http://www.w3.org/1999/XSL/Transform" version="1.0">
<xsl:output method="text" omit-xml-declaration="yes" />
<xsl:template match="/">
         <xsl:for-each select="notification/alarm-notification/alarm">
                 <xsl:text>
alarm-id:string:"</xsl:text>
                 <xsl:value-of select="alarm-id"/>
                 <xsl:text>"
</xsl:text>
                 <xsl:text>alarm-status:string:"</xsl:text>
                 <xsl:value-of select="alarm-status"/>
                 <xsl:text>"
</xsl:text>
                 <xsl:text>alarm-type-id:string:"</xsl:text>
                 <xsl:value-of select="alarm-type-id"/>
                 <xsl:text>"
</xsl:text>
         </xsl:for-each>
</xsl:template>
</xsl:stylesheet>
./xslchecker.sh custom_embedded_event.xsl custom_embedded_event.xml
Output from applying transformer 'custom embedded event.xsl' to source file
'custom_embedded_event.xml':-
alarm-id:string:"ID1234567890"
alarm-status:string:"Alarming"
alarm-type-id:string:"Alarm"
```
# *5.2 JSON events*

The probe and gateway use an internal JSON parser engine.

# **5.2.1 Simple JSON event**

Refer to online references for acceptable JSON data syntax, such as www.w3schools.com.

JSON data must have the data quoted and embraced.

```
{"event_id":"123456789"}
```
Use industry standard JSON syntax checkers to confirm the JSON syntax of the incoming events before investigating why the probe did not process an event.

# **5.2.2 General JSON parsing method**

The message bus probe uses the probe property settings to define the default JSON parsing, These can be used to determine the settings from a specific event source, before applying the settings to the JSON parser file, which allows different parsing for numerous endpoints.

Example JSON probe property settings.

```
MessagePayload : 'json'
JsonNestedPayload : 'json'
JsonMessageDepth : 10<br>TransformerFile · ''
TransformerFile : ''
```
Example JSON parser file probe property settings.

```
MessagePayload : 'json'
TransformerFile : '${OMNIHOME}/probes/linux2x86/message_bus_prometheus_parser.json'
JsonMessageDepth : 10
```
# **5.2.3 Nested JSON storage example**

The manual includes a number of JSON event parsing examples. These can be used to understand the way the probe parses events.

Example input data provided using Curl.

```
curl -v -H "Content-Type: application/json" -d '{"payload" :"{\"properties\": 
{\"storage\": {\"type\": \"object\",\"oneOf\": 
[{\"$ref\": \"#\/definitions\/diskDevice\"}, {\"$ref\":\"#\/definitions\/diskUUID\"},
{\langle \nabla \cdot \nabla \cdot \n{\"$ref\":\"#\/definitions\/tmpfs\"}]},\"fstype\":{\"enum\":
[\n \Psi(x \cdot \hat{y}) \cdot \Psi(x \cdot \hat{y}) + \Psi(x \cdot \hat{y}) \cdot \Psi(x \cdot \hat{y})]{\"type\":\"array\",\"minItems\":\"1\",\"items\": 
{\"type\":\"string\"},\"uniqueItems\": \"true\"}}}", "header": {"options" : 
"none"},"log":{"message":"Alert"}}' -X POST http://localhost:8080/
```
Example#1 probe property settings:

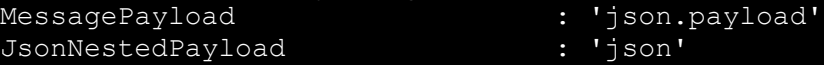

#### Results:

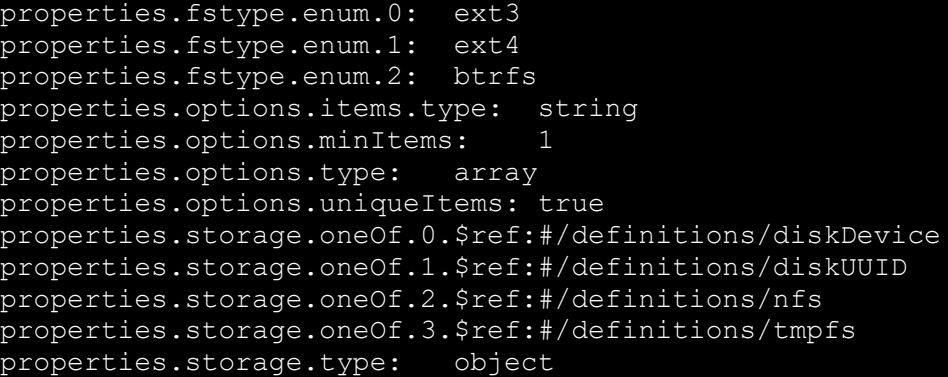

#### Example#2 probe property settings:

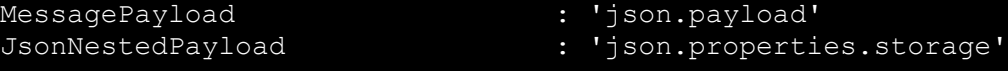

#### Results:

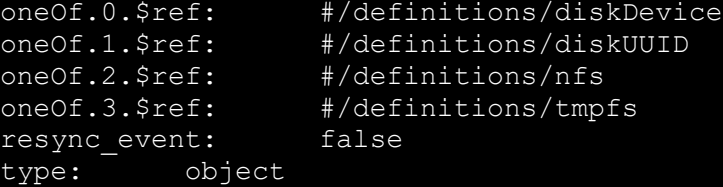

# *5.3 XML gateway settings*

# **5.3.1 XML settings**

The XML gateway allows for the use of the EmptyTransformer to allow the transformer modules XML engine to process events.

#### File : G\_XML.props

Gate.XMLGateway.TransformerInputType : 'xml' Gate.XMLGateway.TransformerFile : '\$NCHOME/omnibus/gates/G\_XML/transformers.xml'

#### File : transformers.xml

```
<?xml version="1.0" encoding="UTF-8"?>
<tns:transformers
xmlns:tns="http://item.tivoli.ibm.com/omnibus/netcool/transformer"
xmlns:xsd="http://www.w3.org/2001/XMLSchema">
<tns:transformer name="netcoolEvents" type="northbound" endpoint="http://localhost:9090" 
className="com.ibm.tivoli.netcool.integrations.transformer.EmptyTransformer">
</tns:transformer>
</tns:transformers>
```
# **5.3.2 JSON settings**

The XML gateway allows for the use of the EmptyTransformer to allow the transformer modules JSON engine to process events.

#### File : G\_JSON.props

```
Gate.XMLGateway.TransformerInputType : 'json'
Gate.XMLGateway.TransformerFile : '$NCHOME/omnibus/gates/G_JSON/transformers.xml'
```
#### File : transformers.xml

<?xml version="1.0" encoding="UTF-8"?> <tns:transformers xmlns:tns="http://item.tivoli.ibm.com/omnibus/netcool/transformer" xmlns:xsd="http://www.w3.org/2001/XMLSchema"> <tns:transformer name="netcoolEvents" type="northbound" endpoint="**http://localhost:9090**" className="**com.ibm.tivoli.netcool.integrations.transformer.EmptyTransformer**"> </tns:transformer> </tns:transformers>

The old method was to use a XML to JSON transformer.

File : G\_JSON.props Gate.XMLGateway.TransformerInputType : '**xml**' Gate.XMLGateway.TransformerFile : '\$NCHOME/omnibus/gates/G\_JSON/transformers.xml'

#### File : transformers.xml

```
<?xml version="1.0" encoding="UTF-8"?>
<tns:transformers
        xmlns:tns="http://item.tivoli.ibm.com/omnibus/netcool/transformer"
        xmlns:xsd="http://www.w3.org/2001/XMLSchema">
<tns:transformer name="netcoolEvents" type="northbound" endpoint="http://localhost:9090" 
className="com.ibm.tivoli.netcool.integrations.transformer.XSLTTransformer">
<tns:property name="xsltFilename" type="java.lang.String" value="$
{OMNIHOME}/java/conf/netcool2json.xsl" description="XSLT file for converting Netcool 
events to json events"/>
</tns:transformer>
```
# 6 General Guidance

# *6.1 Custom Configurations*

The Message bus probe and gateway packages install files in common directories. Because of this, it is best to create custom directory structures to hold copies of the edited configuration files.

# **Default file locations : Probe**

\$NCHOME/omnibus/probes/java/nco\_p\_message\_bus.env \$NCHOME/omnibus/probes/j<platform>/nco\_p\_message\_bus.props \$NCHOME/omnibus/probes/j<platform>/nco\_p\_message\_bus.rules

Example Transport files: Directory : \$NCHOME/omnibus/java/conf File extension : \*.properties

XML XLS transformer files: Directory : \$NCHOME/omnibus/java/conf File extension : \*.xls

Example JSON parser files: Directory : \$NCHOME/omnibus/probes/j<platform>/ File extension : \*.json

# **Default file locations : Gateway**

Directory : \$NCHOME/omnibus/gateway/xml G\_XML.props xml.map xml.reader.tblrep.def xml.startup.cmd

**default**: G\_XML.props xml.map xml.reader.tblrep.def xml.startup.cmd

Example Transport files: Directory : \$NCHOME/omnibus/java/conf File extension : \*.properties

XML XLS transformer files: Directory : \$NCHOME/omnibus/java/conf File extension : \*.xls

# **6.1.1 Probe Guidance**

To create a new probe integration it is best to create a custom directory and copy the required customisation files to this directory. The probe property file can remain in the default location. For JMS/MQTT integrations use the \$NCHOME/omnibus/probes/java directory as the integration uses custom JAR files, whilst for other integrations use the \$NCHOME/omnibus/probes/<platform> directory. Copy over the required configuration files and then edit them to suit the requirements of the integration. Afterwards, update the probes property file to suit the newly created directory and filenames.

Example HTTP JSON probe configuration

File locations:

\$NCHOME/omnibus/probes/<platform>/message\_bus\_http\_json.props \$NCHOME/omnibus/probes/<platform>/message\_bus\_http\_json/httpTransport.properties \$OMNIHOME/probes/<platform>/message\_bus\_http\_json/message\_bus\_parser\_config.json

File creation:

```
cd $NCHOME/omnibus/probes/<platform>
cp message bus.props message bus http json.props
mkdir message bus http json
cd message bus http json
cp $NCHOME/omnibus/java/conf/httpTransport.properties .
Vi httpTransport.properties
serverPort=http:9191
:wq
cp $NCHOME/omnibus/probes/<platform>/message bus parser config.json .
Cd cd $NCHOME/omnibus/probes/<platform>
Vi message_bus_http_json.props
Server : 'AGG_P'
NetworkTimeout <mark>: 15</mark><br>PollServer : 60
PollServer : 60
# HTTP/JSON
TransportType : 'HTTP'
MessagePayload : 'json'
TransportFile : '$NCHOME/omnibus/probes/<platform>/message_bus_http_json/httpTransport.properties'
 JSON message parsing
 disonMessageDepth : 3<br>disonNestedHeader : 1
 JsonNestedHeader
# JsonNestedPayload
 Default parsing
TransformerFile : ''
Uncomment for custom parsing
 TransformerFile : '$OMNIHOME/probes/<platform>/message_bus_http_json/message_bus_parser_config.json'
#
HeartbeatInterval : 60
#EOF
```
# **6.1.2 Gateway Guidance**

To create a new gateway integration it is best to create a custom directory in the \$NCHOME/omnibus/gates directory. This directory can then be populated with copies of the required configuration files before editing. For JMS/MQTT integrations add a jar file sub-directory. Copy over the required configuration files before making any modifications. Afterwards update the gateways property file to reflect the newly created directory and filenames.

Directory: \$NCHOME/omnibus/gates/G\_HTTP

Files: G\_HTTP.props httpTransport.properties transformers.xml xml.map xml.reader.tblrep.def xml.startup.cmd File creation: cd \$NCHOME/omnibus/gates cp -r xml G\_HTTP

```
.<br>cd G HTTP
cp G_XML.props G_HTTP.props
cp $NCHOME/omnibus/java/conf/httpTransport.properties .
Vi httpTransport.properties
clientURL=http://localhost:12345
#EOF
:wq
cp $NCHOME/omnibus/java/conf/transformers.xml .
Vi transformers.xml
<?xml version="1.0" encoding="UTF-8"?>
<tns:transformers
         xmlns:tns="http://item.tivoli.ibm.com/omnibus/netcool/transformer"
         xmlns:xsd="http://www.w3.org/2001/XMLSchema">
         <tns:transformer name="netcoolEvents" type="northbound" endpoint="http://localhost:12345" 
className="com.ibm.tivoli.netcool.integrations.transformer.EmptyTransformer">
         </tns:transformer>
</tns:transformers>
:wq
vi xml.reader.tblrep.def
REPLICATE ALL FROM TABLE 'alerts.status'
USING MAP 'StatusMap'
FILTER WITH 'Poll = 1'
AFTER IDUC DO 'Poll = 2'
#EOF
```
:wq

# **6.1.3 Creating a new probe**

The Message bus probe is used for many integrations that are candidates for new probe integrations. It is possible to manually create these using the Message bus files, so that the probe can be easily integrated and managed.

For example Nokia NFPM integration could be manually turned into a new custom probe using the following steps.

cd \$NCHOME/omnibus/probes

ln -s nco\_jprobe nco\_p\_message\_bus\_nokia\_nfmp

cd java

ln -s nco p message bus.jar nco p message bus nokia nfmp.jar cp nco p message bus.env nco p message bus nokia nfmp.env

# Required files and directories:

cd \$NCHOME/omnibus/probes/linux2x86 mkdir nco\_p\_message\_bus\_nokia\_nfmp mkdir nco\_p\_message\_bus\_nokia\_nfmp/JKS mkdir nco\_p\_message\_bus\_nokia\_nfmp/default

JKS : A directory to hold the Java Store File

Copy the required configuration files to the default directory and message bus nokia nfmp for modification:

message\_bus\_nokia\_nfmp.props message\_bus\_nokia\_nfmp\_parser.json nokiaNspKafkaClient.properties nokiaNspKafkaConnectionProperties.json nokiaNspKafkaTransport.properties nokiaNspRestMultiChannelHttpTransport.json

**Note:** If a new Message bus probe patch is installed, it is recommended that the new configuration files are copied to the default directory, as well as the probe jar and env files recreated, with the env file modified as required. Because the Message bus probe relies on the transformer and transport modules, any integration specific nco p\_message\_bus.jar should be kept up to date.

# *6.2 Supporting packages*

By default the probe and gateway packages installs the supporting packages when they are installed. However, if the supporting packages have been installed separately, they may not be updated when the latest probe or gateway package are installed.

To check the packahe listing use imcl:

~/IBM/InstallationManager/eclipse/tools/imcl listInstalledPackages -features -long | awk -F\: '{ print \$3,\$4}'

If only the probe and gateway package are listed then the latest supporting packages should have been installed as well.

If the supporting packages are listed as well, it is likely the latest supporting packages need to be installed separately.

e.g.

```
 Netcool/OMNIbus Gateway nco-g-xml 1.9.0.0
Netcool/OMNIbus Common transformer 1.6.0.0<br>Netcool/OMNIbus Common transportmodule 1.11.0.0
Netcool/OMNIbus Common transportmodule
```
To find the latest packages search the internet using the strings like:

```
 ibm release transformer
 ibm release transportmodule
```
And compare the release dates with the probe and gateway release date.

In order to apply the latest supporting package you will need to remove the old package before installing the new package.

```
e.g.
  ~/IBM/InstallationManager/eclipse/tools/imcl uninstall com.ibm.tivoli.omnibus.integrations.transportmodule
 ~/IBM/InstallationManager/eclipse/tools/imcl listAvailablePackages -repositories ./Im-common-transportmodule-
 8<sub>0</sub>.zip
```
Check everything is installed as expected using imcl.

```
 Netcool/OMNIbus Gateway nco-g-xml 1.9.0.0
 Netcool/OMNIbus Common transformer 1.8.0.0
 Netcool/OMNIbus Common transportmodule 1.18.0.0
```
Note: Install the latest fix pack for Netcool/OMNIbus as well to ensure all the supporting packages are up to date as libngtk is provided with the Netcool/OMNIbus fix pack.

#### **6.2.1 nco\_g\_xml.env**

There is a possibility that the nco\_g\_xml.env is not updated as expected. To check for this issue you can use UNIX find to locate the default env files, that are updated correctly, provided they remain unmodified. e.g.

#### find \$NCHOME -name nco g xml.env

```
/opt/nrv81/IBM/tivoli/netcool/omnibus/platform/linux2x86/bin/default/nco_g_xml.env
/opt/nrv81/IBM/tivoli/netcool/omnibus/platform/linux2x86/bin/nco_g_xml.env
/opt/nrv81/IBM/tivoli/netcool/omnibus/platform/linux2x86/bin64/default/nco_g_xml.env
/opt/nrv81/IBM/tivoli/netcool/omnibus/platform/linux2x86/bin64/nco_g_xml.env
```
The files can then be used to compare against the env files being used.

```
e.g.
diff $NCHOME/omnibus/platform/linux2x86/bin/default/nco_g_xml.env 
$NCHOME/omnibus/platform/linux2x86/bin/nco_g_xml.env
```

```
diff $NCHOME/omnibus/platform/linux2x86/bin64/default/nco_g_xml.env 
$NCHOME/omnibus/platform/linux2x86/bin64/nco_g_xml.env
```
If there are any unexpected differences try replacing the working env file with the default file, and add any debugging statements if required.

```
e.g.
cd $NCHOME/omnibus/platform/linux2x86/bin64
```
- Ls -l nco\_g\_xml.env
- mv nco\_g\_xml.env nco\_g\_xml.env.old
- cp default/nco\_g\_xml.env .
- Ls -1 nco g  $x$ ml.env
- 

# *6.3 Kafka Server configuration*

# **6.3.1 Using the groupi.d**

The group.id is set in the probes kafkaClient.properties file, by default as:

group.id=KafkaConsumerGroupName

This can be used to nullify the need for the zookeeper server connection through the creation of a subscription group.

Listing the servers group.id's

```
bin/kafka-consumer-groups.sh --list --bootstrap-server localhost:9092
```
KafkaConsumerGroupName

Adding the probes group.id to the Kafka server

```
bin/kafka-consumer-groups.sh --new-consumer --describe --group KafkaConsumerGroupName
--bootstrap-server localhost:9092
```
Now the zookeeper\_client settings are no longer required in the kafkaConnectionProperties.json file.

# **6.3.2 Heartbeating topic**

You can create a heartbeating topic which you can use to send period events to. On the Kafka server with the correct java path set use the Kafka scripts to create a heartbeating topic.

```
bin/kafka-topics.sh --create --zookeeper localhost:2181 --replication-factor 1 
-partitions 1 --topic heartbeating
```
Set the probes kafkaConnectionProperties.json file to reflect a subscription to the heartbeating topic.

"topics": "topicABC,topicXYZ,**heartbeating**",

Start the message bus probe.

>

Try sending an message to the probe using the heartbeating topic.

bin/kafka-console-producer.sh --broker-list localhost:9092 --topic heartbeating

```
{"eventfactory":[{"heartbeat-
id":"1234567890","timestamp":"date","summary":"Heartbeat","severity":"information"}]}
```
# **6.3.3 Example heartbeating script**

```
#! /bin/sh
export KAFKADIR DATE PERIOD COUNT KJAVA
# set required paths and settings
KJAVA=/opt/jdk1.8.0_144/jre
KAFKADIR=/opt/kafka_2.12-1.1.0
PERIOD=60
# Initialise counter
COUNT=0
# Ensure the right Java is in the path
# as KAFKA is Java sensitive
PATH=${KJAVA}/bin:${PATH}
# Run forever
while true
do
# Count the heartbeats
COUNT=`expr $COUNT + 1`
# Create timestamp number
DATE=`date +'%Y%m%d%H%M%S'`
# Connect and send event
${KAFKADIR}/bin/kafka-console-producer.sh --broker-list localhost:9092 --topic 
heartbeating << EOF
{"eventfactory":[{"heartbeat-id":"$COUNT","timestamp":"$
{DATE}","summary":"Heartbeat","severity":"information"}]}
EOF
  sleep for PERIOD seconds
sleep $PERIOD
done
```
#EOF

# *6.4 Lower KAFKA versions*

The default third party transport JARs are provided with the Transport module package. It may be necessary to install the servers transport JARs and use these with the nco p\_message\_bus probe or gateway.

For example, you may see these messages in the transport.log file:

```
DEBUG [Thread-20] internals.Fetcher (Fetcher.java:754) - [Consumer 
clientId=BusProbe001, groupId=ProbeGroup] Skipping validation of fetch offsets for 
partitions [heartbeating-0] since the broker does not support the required protocol 
version (introduced in Kafka 2.3)
```
Which may cause issues when reading events from the KAFKA server.

You can either add the required JARs to the TransportModule.env file or if there are other KAFKA message bus applications using the file, update the file to pick up the environment settings, and use these instead of the default.

```
File : $NCHOME/omnibus/java/jars/TransportModule.env
```

```
# Allow custom KAFKA JARS
if [ -z "$APACHE_KAFKA_JARS" ]
then
APACHE_KAFKA_JARS=${TRANSPORT_JARS_DIR}/apache/kafka/kafka-clients-2.3.1.jar
else
echo "Using APACHE_KAFKA_JARS = $APACHE_KAFKA_JARS"
fi
if [ -z "$APACHE_ZOOKEEPER_JARS" ]
then
APACHE_ZOOKEEPER_JARS=${TRANSPORT_JARS_DIR}/apache/zookeeper/zookeeper-3.4.14.jar
else
echo "Using APACHE ZOOKEEPER JARS = $APACHE ZOOKEEPER JARS"
fi
```
The APACHE\_KAFKA\_JARS and APACHE\_ZOOKEEPER\_JARS environment variables can then set in the users environment:

```
# Set KAKFA JARS
APACHE_KAFKA_JARS=$NCHOME/omnibus/gates/G_KAFKA/java/kafka-clients-1.1.0.jar
APACHE_ZOOKEEPER_JARS=$NCHOME/omnibus/gates/G_KAFKA/java/zookeeper-3.4.10.jar
export APACHE_KAFKA_JARS APACHE_ZOOKEEPER_JARS
```
You can check they are picked up usig the -version option:

```
$NCHOME/omnibus/probes/nco_p_message_bus -version
Using APACHE_KAFKA_JARS = $NCHOME/omnibus/java/custom/kafka-clients-1.1.0.jar
Using APACHE_ZOOKEEPER_JARS = $NCHOME/omnibus/java/custom/zookeeper-3.4.10.jar
```
# *6.5 Higher KAFKA versions in probes*

If the KAFKA server is using a higher version of KAFKA and the message bus probe is seeing unexpected issues, you can try to set the CLASSPATH and JRE to the same version as the KAFKA server. This usually resolves issues related to classes and Java mismatches.

```
File : $NCHOME/omnibus/probes/java/nco_p_message_bus.env
```

```
# KAFKA Java and JARs
# Adding KAFKA Server JARs to the CLASSPATH
MYJARPATH=$NCHOME/omnibus/probes/linux2x86/kafka/jars
export MYJARPATH
CLASSPATH=$MYJARPATH/kafka-log4j-appender-2.5.0.jar:$CLASSPATH
CLASSPATH=$MYJARPATH/kafka-clients-2.5.0.jar:$CLASSPATH
CLASSPATH=$MYJARPATH/zookeeper-3.5.7.jar:$CLASSPATH
echo "CLASSPATH=$CLASSPATH"
```

```
# Setting a Java
NCO_PROBE_JRE=/opt/sun-java-x86_64-80/jre
echo "NCO PROBE JRE=$NCO PROBE JRE"
```

```
The probes transport.log will include the KAFKA client version in the INFO logging.
e.g.
```

```
grep 'Kafka version:' transport.log
INFO [ProbeRunner] utils.AppInfoParser$AppInfo (AppInfoParser.java:117) - Kafka version: 2.3.1
INFO [ProbeRunner] utils.AppInfoParser$AppInfo (AppInfoParser.java:117) - Kafka version: 2.5.0
```
# *6.6 Gateway performance Tuning*

The XML Gateway may prove to be restricted in the volume of events it is able to forward. This is due to the single thread processing. The workaround for this is to use use multiple gateways, and filter the events usin the MOD function applied to the Serial or ServerSerial, as applicable.

For example, if five gateways are required, create five property and table replication files and modify them for use, setting the FILTER in the table replication uniquely for each gateway, so that that gateway only forwards one fifth of all events.

The example below gives the example property and table replication file for the first gateway, along with the table replication files for the other four gateways.

```
# Unique settings required
Name : 'G_HTTP01'
MessageLog : '$OMNIHOME/log/G_HTTP01.log'
Gate.Reader.TblReplicateDefFile : '$NCHOME/omnibus/gates/G_HTTP_Multiple/xml01.reader.tblrep.def'
# Common settings
Gate.XMLGateway.TransportType : 'HTTP'
Gate.Reader.Server : 'AGG_V'
MessageLevel :
# Files
Gate.XMLGateway.TransformerFile : '$NCHOME/omnibus/gates/G_HTTP_Multiple/transformers-json.xml'
Gate.XMLGateway.TransportFile : '$NCHOME/omnibus/gates/G_HTTP_Multiple/httpTransport.properties'
Gate.MapFile : '$NCHOME/omnibus/gates/G_HTTP_Multiple/xml.map'
Gate.StartupCmdFile : '$NCHOME/omnibus/gates/G_HTTP_Multiple/xml.startup.cmd'<br>MaxLogFileSize : 102400
MaxLogFileSize : 10<br>Gate.XMLGateway.MessageKey - 1
Gate.XMLGateway.MessageKey
#EOF
File : $NCHOME/omnibus/gates/G_HTTP_Multiple/xml01.reader.tblrep.def
 Replicate MOD 5 Serial
REPLICATE INSERT, UPDATE FROM TABLE 'alerts.status'
USING MAP 'StatusMap'
FILTER WITH '(mod(Serial,5)=0)'
 # EOF
File : $NCHOME/omnibus/gates/G_HTTP_Multiple/xml02.reader.tblrep.def
# Replicate MOD 5 Serial
REPLICATE INSERT, UPDATE FROM TABLE 'alerts.status'
USING MAP 'StatusMap'
FILTER WITH '(mod(Serial,5)=1)'
# EOF
File : $NCHOME/omnibus/gates/G HTTP Multiple/xml03.reader.tblrep.def
# Replicate MOD 5 Serial
REPLICATE INSERT, UPDATE FROM TABLE 'alerts.status'
USING MAP 'StatusMap'
FILTER WITH '(mod(Serial,5)=2)'
 EOF
File : $NCHOME/omnibus/gates/G_HTTP_Multiple/xml04.reader.tblrep.def
 Replicate MOD 5 Serial
REPLICATE INSERT, UPDATE FROM TABLE 'alerts.status'
USING MAP 'StatusMap'
FILTER WITH '(mod(Serial,5)=3)'
 # EOF
File : $NCHOME/omnibus/gates/G_HTTP_Multiple/xml05.reader.tblrep.def
# Replicate MOD 5 Serial
REPLICATE INSERT, UPDATE FROM TABLE 'alerts.status'
USING MAP 'StatusMap'
FILTER WITH '(mod(Serial,5)=4)'
 EOF
```
# Probe and Gateway **Examples**

The following chapters cover how to use the probe and gateway together which is useful for testing transports and transformer configurations

# 7 Example Apache ActiveMQ Probe and Gateway usage

The following design was used to configure a probe and gateway to forward events from one object server to another via an Apache ActiveMQ sever, to illustrate message bus usage and configuration. This type of configuration is not practical but does provide a useful test environment for users to familiarise themselves with the technologies used by the message bus integration.

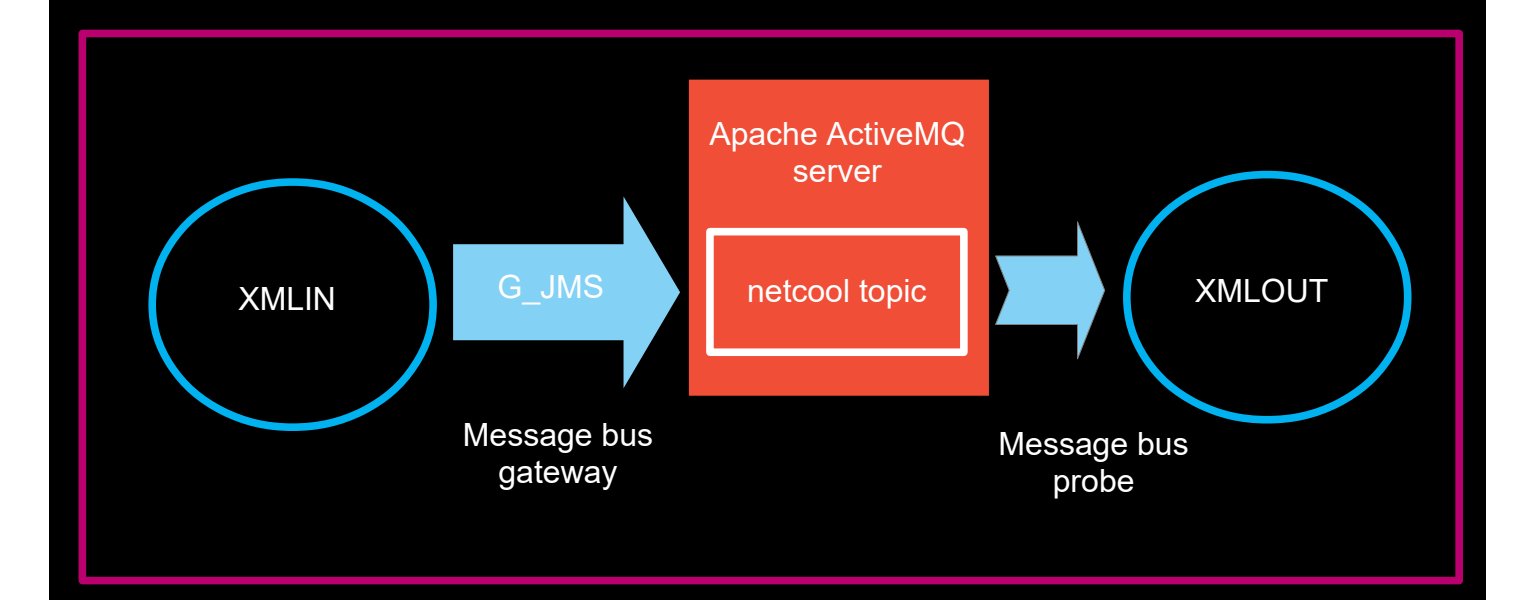

# *7.1 The Message Bus JMS Gateway*

# **7.1.1 G\_JMS.props**

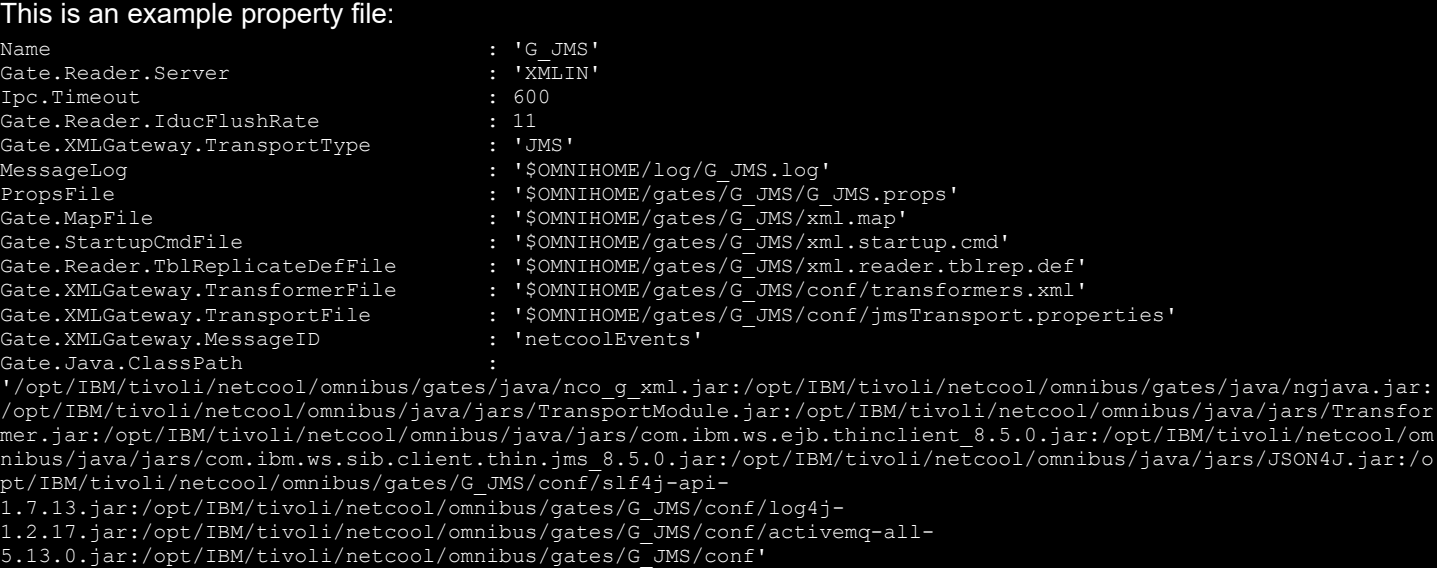

# **7.1.2 xml.reader.tblrep.def**

The table replication only needs to forward the alerts.status table, with the SENT\_TO\_AAMQ flag added as a filter and set to 1 after the events have been forwarded to the Apache ActiveMQ server:

```
REPLICATE ALL FROM TABLE 'alerts.status'
        USING MAP 'StatusMap'
FILTER WITH 'SENT_TO_AAMQ=0'
AFTER IDUC DO 'SENT TO AAMQ=1'
```
# **7.1.3 Adding a control flag**

Add a control flag to the source object server, XMLIN, so that the events can be marked as sent: alter table alerts. status add SENT TO AAMQ int; go

# **7.1.4 Creating the G\_JMS directory**

In order to create a new XML Gateway configuration it is best to create this in the \$OMNIHOME/gates directory, adding all the required configuration files, so that they are kept in one place and therefore are not modified whilst deploying another Message Bus integration.

```
cd $OMNIHOME/gates
cp -r xml G_JMS
cd G_JMS
mkdir conf
```
Copy the required jar files to the conf directory and update or create the required configuration files.

Once the configuration is complete the directory will contain the following files:

```
JMS:
G JMS.props
conf
xml.map
xml.reader.tblrep.def
xml.startup.cmd
```
G\_JMS/conf: transformers.xml jmsTransport.properties jndi.properties log4j-1.2.17.jar slf4j-api-1.7.13.jar activemq-all-5.13.0.jar

Example settings:

# **7.1.5 transformers.xml**

<?xml version="1.0" encoding="UTF-8"?> <tns:transformers xmlns:tns="http://item.tivoli.ibm.com/omnibus/netcool/transformer" xmlns:xsd="http://www.w3.org/2001/XMLSchema">

```
 <!-- Northbound (gateway) transformer definitions -->
         <tns:transformer name="netcoolEvents" type="northbound" endpoint="netcool" 
className="com.ibm.tivoli.netcool.integrations.transformer.EmptyTransformer">
         </tns:transformer>
</tns:transformers>
```
# **7.1.6 jmsTransport.properties**

```
initialContextFactory=org.apache.activemq.jndi.ActiveMQInitialContextFactory
providerURL=tcp://192.168.20.20:61616
topicName=netcool
topicConnectionFactory=ConnectionFactory
#queueName=netcool
#queueConnectionFactory=ConnectionFactory
username=activemq
password=activemq
#EOF
```
# **7.1.7 jndi.properties**

java.naming.factory.initial = org.apache.activemq.jndi.ActiveMQInitialContextFactory java.naming.provider.url = vm://**192.168.20.20** connectionFactoryNames = ConnectionFactory #queue.netcool = netcool topic.netcool = netcool #EOF

# *7.2 The Message Bus JMS probe*

The message bus probes configuration requires the same sort of configuration, so you can use some of the files, like indi.properties and the imsTransport.properties from the gateways configuration.

Create a probe configuration directory in the \$OMNIHOME/probes/java directory, and copy or create the configuration files, then copy the jar files there, so that the directory has the following files:

```
transformers.xml
jmsTransport.properties
jndi.properties
activemq-all-5.13.0.jar
\overline{\text{log4j-1.2.17.jar}}slf4j-api-1.7.13.jar
```
# **7.2.1 message\_bus.props**

The message bus property file defines what the transport type is and where to find the transport properties and transformers definition file:

```
Server : 'XMLOUT'
#ServerBackup : ''
NetworkTimeout
PollServer : 30
# JMS Transport
TransportType : 'JMS'
TransportFile : '/opt/IBM/tivoli/netcool/omnibus/probes/java/nco_p_message_bus/jmsTransport.properties'
# Transformer
MessagePayload : 'xml'
TransformerFile : '/opt/IBM/tivoli/netcool/omnibus/probes/java/nco_p_message_bus/transformers.xml'
WebSocketID : 'netcoolEvents'
#EOF
```
# **7.2.2 nco\_p\_message\_bus.env**

Add the jar file paths to the probe environment script as shown:

```
#####################################################
# Add on required jar files for Apache ActiveMQ
#####################################################
export jarfile
CLASSPATH=${OMNIHOME}/probes/java/${PROGRAM}:$CLASSPATH
CLASSPATH=$CLASSPATH:${OMNIHOME}/probes/java/${PROGRAM}/log4j-1.2.17.jar
CLASSPATH=$CLASSPATH:${OMNIHOME}/probes/java/${PROGRAM}/slf4j-api-1.7.13.jar
# Uncomment for the MQTT transport
#CLASSPATH=$CLASSPATH:${OMNIHOME}/probes/java/${PROGRAM}/wmqtt.jar
CLASSPATH=$CLASSPATH:${OMNIHOME}/probes/java/${PROGRAM}/activemq-all-5.13.0.jar
# DEBUGGING
echo "CLASSPATH= " $CLASSPATH
echo $CLASSPATH | awk -F\: '{for(i=1;i<=NF;i++)print $i}' | while read jarfile
do
echo $jarfile
done
#EOF
```
# **7.2.3 transformers.xml**

<?xml version="1.0" encoding="UTF-8"?> <tns:transformers xmlns:tns="http://item.tivoli.ibm.com/omnibus/netcool/transformer" xmlns:xsd="http://www.w3.org/2001/XMLSchema"> <!-- Southbound (probe) transformer defintions --> <tns:transformer name="netcool2nvpairs" type="southbound" endpoint="**netcool**" className="com.ibm.tivoli.netcool.integrations.transformer.XSLTTransformer"> <tns:property name="xsltFilename" type="java.lang.String" value="\$OMNIHOME/java/conf/netcool2nvpairs.xsl" description="XSLT file for converting Netcool events to name/value pairs"/> </tns:transformer> </tns:transformers>

# **7.2.4 jmsTransport.properties**

initialContextFactory=org.apache.activemq.jndi.ActiveMQInitialContextFactory providerURL=tcp://**192.169.20.20**:61616 #queueName=netcool #queueConnectionFactory=ConnectionFactory topicName=netcool topicConnectionFactory=ConnectionFactory username=activemq password=activemq #EOF

# **7.2.5 jndi.properties**

java.naming.factory.initial = org.apache.activemq.jndi.ActiveMQInitialContextFactory java.naming.provider.url = vm://**192.168.20.20** -<br>connectionFactoryNames = ConnectionFactory #queue.netcool = netcool topic.netcool = netcool #EOF

# *7.3 Event processing*

# **7.3.1 Creating an SQL user**

In order to check the object servers process the test events it is best to create a didicated user for use with the SQL scripts. Add this user to both XMLIN and XMLOUT:

create user 'eventuser' id 555 full name 'eventuser' password 'eventuser'; go alter group 'Probe' assign members 'eventuser'; go alter group 'ISQL' assign members 'eventuser'; go alter group 'ISQLWrite' assign members 'eventuser'; go

# **7.3.2 Sending test events**

To test event processing and event needs to be inserted into the source object server, XMLIN. This can be done using the following script:

#### **File : insert\_event.sh**

```
#! /bin/sh
SQLCMD="$OMNIHOME/bin/nco_sql -server XMLIN -user eventuser -password eventuser"
export SQLCMD DATE
DATE=`date`
echo $DATE
$SQLCMD <<EOF
insert into alerts.status 
(Identifier,Severity,Summary,AlertGroup,AlertKey,OwnerUID,OwnerGID)
values ('test-alert-${DATE}',4,'XML Gateway test event','testing','Gateway 
event',65534,0);
go
quit
EOF
#EOF
```
# **7.3.3 Checking event processing**

The inserted events can be checked to see if they have been processed, which will occur when SENT\_TO\_AAMQ is set to 1 by the Message Bus gateway:

```
File : check_GW_event.sh
#! /bin/sh
SQLCMD="$OMNIHOME/bin/nco_sql -server XMLIN -user eventuser -password eventuser"
export SQLCMD DATE
$SQLCMD <<EOF
select count(*) from alerts.status where AlertGroup = 'testing' and SENT TO AAMQ = 1;
go
quit
EOF
#EOF
```
To check the target object server, XMLOUT, you can use the following script:

```
File : check_event.sh
#! /bin/sh
SQLCMD="$OMNIHOME/bin/nco_sql -server XMLOUT -user eventuser -password eventuser"
export SQLCMD DATE
$SQLCMD <<EOF
select count(*) from alerts.status where Summary = 'XML Gateway test event' ;
go
quit
EOF
#EOF
```
# **7.3.4 The Results**

To test the behaviour, login to the Apache ActiveMQ server using a browser and the admin/admin user. Monitor the clients connecting and the number of events processed. Start the G\_JMS gateway, and then the probe in debug mode. Using tail to monitor the log files is useful, but not necessary unless an issue is seen.

Insert ten events into the XMLIN object server using the insert\_event.sh script. Monitor the SENT\_TO\_AAMQ flag using check\_GW\_event.sh script, and once the flag is set to 1, check for the event in the XMLOUT object server using the check event.sh script.

With ten unique events, all ten events should be seen in the target object server within a minute, having the original Summary, if the default rules files are being used.

If necessary, check the probe is receiving events using the Apache ActiveMQ web page. Click the 'send' tab and enter the Topic name 'netcool' and select Topic, from the menu. Copy and paste the test event given in General Guidance chapter, into the 'Message Body' and click 'Send'. The probes log should indicate that the event was tokenised and processed, with this event being visible in the XMLOUT's event list.

General comment:

The MTTrapd probe was used to perform a simple throughput test. It was noted that the event rate between the source probe, creating the events, and the Message Bus probe were of the same order. Although it was noted that there were periodic pauses in the Message Bus probes event processing that may indicate a possible bottleneck in its event processing. For example, if the MTTrapd probe ran at 20 events per second, the Message Bus probe could run at the same event rate, but its event rate would periodically reduce to 5 events per second for one 10s log interval. It is advised the customers check the Message Bus integrations performance within their own environment before deploying a solution to ensure that it is capable of managing the load it will be required to handle.

One workaround for any performance issues would be to run multiple probes and/or gateways and uses filters to divide the load amongst them.

# 8 Example Apache ActiveMQ Probe and Gateway with SSL usage

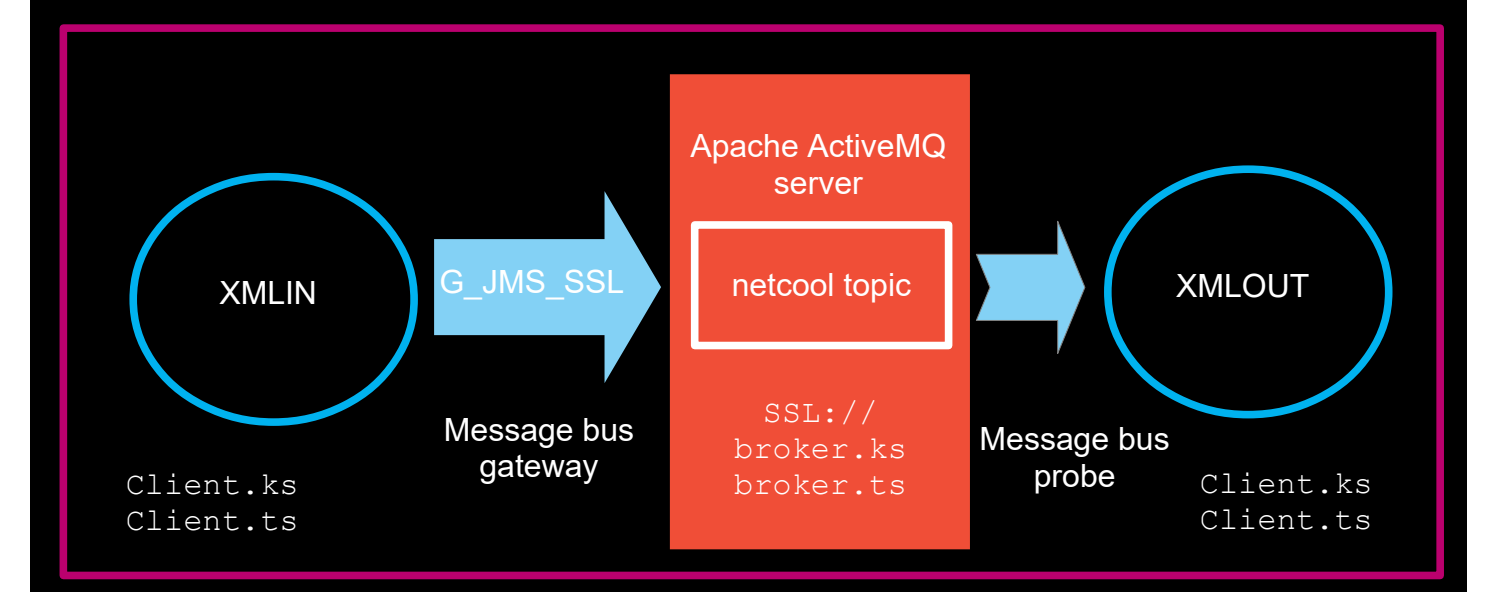

# *8.1 Apache ActiveMQ Server*

The Apache ActiveMQ Server uses four JKS files:

The example installation was performed on Linux using the apache-activemq-5.13.0 package.

```
1. broker.ks - Apache ActiveMQ server keystore
   2. broker.ts – Apache ActiveMQ server truststore
   3. client.ks – client keystore
   4 client ts -client truststore
The TLS/SSL certificates can be selfsigned certificates or Certificate Authority certificates.
The Apache ActiveMQ sets the location of JKS files to the conf directory and defines their location using the 
servers 'env' file. Once configured the activemq.xml can be switched to ssl.
Users environment:
Set the directories for the Netcool/OMNIbus probe java, and Apache ActiveMQ.
This is not necessary, but reduces the risk of Java security issues.
NCHOME /opt/nrv81/IBM/tivoli/netcool
JAVA HOME $NCHOME/platform/linux2x86/jre64_1.8.0/jre
ACTIVEMQ_HOME /opt/apache-activemq-5.13.0
export NCHOME JAVA_HOME ACTIVEMQ_HOME
File : bin/env
From:
ACTIVEMQ SSL OPTS=""
To:
# Enable SSL Java keystores
ACTIVEMQ_SSL_OPTS="-Djavax.net.ssl.keyStore=$ACTIVEMQ_HOME/conf/broker.ks
-Djavax.net.ssl.keyStorePassword=netcool 
-Djavax.net.ssl.trustStore=$ACTIVEMQ_HOME/conf/broker.ts
-Djavax.net.ssl.trustStorePassword=netcool"
File : conf/activemq.xml
From:
<transportConnector name="openwire" uri="tcp://0.0.0.0:61616?
maximumConnections=1000&wireFormat.maxFrameSize=104857600"/>
To:
 <transportConnector name="openwire" uri="ssl://0.0.0.0:61616?
```
 $\texttt{maximumConnections}=1000\texttt{\&}\texttt{wireFormat}.\texttt{maxFrameSize}=104857600\texttt{''}/\texttt{>}$ 

#### Directory : conf

Install the new self-signed certificates in the Apache ActiveMQ servers conf directory and check the details.

```
keytool -list -keystore conf/broker.ks -storepass netcool
keytool -list -keystore conf/broker.ts -storepass netcool
keytool -list -keystore conf/client.ks -storepass netcool
keytool -list -keystore conf/client.ts -storepass netcool
```
# **8.1.1 Simple SSL script**

The Apache ActiveMQ manual includes steps to create self-signed certificates for test purposes. The following script can be used to create the self-signed certificates, and the required JKS files used by example. You must preserve the newlines when creating the script, and respond to command prompts [netcool|yes] when the script is run. The script will create the files in the current working directory. The default host is localhost for both probe and Apache ActiveMQ server. The use of an host as an alias is part of the newer SSL security requirements.

```
File : create broker client certs.sh
#! /bin/sh
keytool -genkey -alias localhost -keyalg RSA -keystore broker.ks -storepass netcool <<EOF
localhost
US
v \cap \overline{S}EOF
ls -l broker.ks
keytool -export -alias localhost -keystore broker.ks -file broker cert
ls -l broker_cert
keytool -genkey -alias localhost -keyalg RSA -keystore client.ks -storepass netcool <<EOF
localhost
TQyes
EOF
ls -l client.ks
keytool -import -alias localhost -keystore client.ts -file broker_cert
keytool -export -alias localhost -keystore client.ks -file client_cert
ls -l client_cert
keytool -import -alias localhost -keystore broker.ts -file client_cert
echo "Checking : "
keytool -printcert -file client cert
.<br>keytool -printcert -file broker_cert
keytool -list -keystore broker.ks -storepass netcool
keytool -list -keystore broker.ts -storepass netcool
keytool -list -keystore client.ks -storepass netcool
keytool -list -keystore client.ts -storepass netcool
 E \cap F
```
# *8.2 ActiveMQ Probe with SSL*

# **8.2.1 Overview**

The following files were used to configure the message bus probe.

```
Directory: $NCHOME/omnibus/probes/linux2x86/JMS_SSL:
message_bus.props
jmsTransport.properties
```
Directory: \$NCHOME/omnibus/probes/linux2x86/JMS\_SSL/JARS:

```
activemq-all-5.13.0.jar
log4j-1.2.17.jar
slf4j-log4j12-1.7.13.jar
```
Directory: \$NCHOME/omnibus/probes/linux2x86/JMS\_SSL/SSL:

broker.ks – for reference broker.ts – for reference client.ks client.ts

# **8.2.2 Environment settings**

These settings can be used in the probe uses environment, or added to the probes environment file.

#### Required JARs for Apache ActiveMQ

```
CLASSES=$NCHOME/omnibus/probes/linux2x86/JMS_SSL/JARS
export CLASSES
CLASSPATH=${CLASSES}:${CLASSES}/activemq-all-5.13.0.jar:${CLASSES}/log4j-1.2.17.jar:$
{CLASSES}/slf4j-log4j12-1.7.13.jar
export CLASSPATH
```
Required trust store settings, passed to the probe using the NCO\_JPROBE\_JAVA\_FLAGS setting: CERTS=\${NCHOME}/omnibus/probes/linux2x86/JMS\_SSL/SSL export CERTS NCO JPROBE JAVA FLAGS="-Djavax.net.ssl.trustStore=\${CERTS}/client.ts -Djavax.net.ssl.trustStorePassword=netcool \$NCO\_JPROBE\_JAVA\_FLAGS" export NCO\_JPROBE\_JAVA\_FLAGS

#### Example CSHRC file

setenv CLASSES \$NCHOME/omnibus/probes/linux2x86/JMS\_SSL/JARS setenv CLASSPATH \${CLASSES}:\${CLASSES}/activemq-all-5.13.0.jar:\${CLASSES}/log4j-1.2.17.jar:\${CLASSES}/slf4jlog4j12-1.7.13.jar

setenv CERTS \${NCHOME}/omnibus/probes/linux2x86/JMS\_SSL/SSL setenv NCO\_JPROBE\_JAVA\_FLAGS "-Djavax.net.ssl.trustStore=\${CERTS}/client.ts -Djavax.net.ssl.trustStorePassword=netcool"

# **8.2.3 Property file**

# File : message\_bus.props

Name : "message\_bus\_apache\_active\_mq\_ssl"<br>RulesFile : "\$NCHOME/omnibus/probes/linux2x86/ : "\$NCHOME/omnibus/probes/linux2x86/message\_bus.rules" # Debug # MessageLevel : 'debug' # Production MessageLevel : 'info' # Object Server Server : 'AGG\_P' ServerBackup # Best practice settings NetworkTimeout : 15<br>PollServer : 60 PollServer : 60 # Buffering Buffering : 1<br>BufferSize : 200 BufferSize FlushBufferInterval : 11 # Tuning DisableDetails : 1<br>MaxEventQueueSize : 50000 MaxEventQueueSize # JMS Transport settings TransportType " v.w -ransport-goverago<br>TransportType : 'JMS'<br>TransportFile : '\$NCHOME/omnibus/probes/linux2x86/JMS\_SSL/jmsTransport.properties' # Default JSON event parsing TransformerFile : ''<br>MessagePayload : 'json' MessagePayload : '<mark>j</mark><br>JsonMessageDepth : 10 JsonMessageDepth # Disable heartbeating<br>HeartbeatInterval : 0 HeartbeatInterval : 0 # EOF

#### File jmsTransport.properties

initialContextFactory=org.apache.activemq.jndi.ActiveMQInitialContextFactory providerURL=ssl://<FQDN>:61616 topicConnectionFactory=ConnectionFactory queueConnectionFactory=ConnectionFactory topicName=netcool username=admin password=admin

# **8.2.4 Checking the probe connection**

#### The probe can be started from the command line:

cd \$NCHOME/omnibus/probes/JMS\_SSL \$NCHOME/omnibus/probes/nco\_p\_message\_bus -propsfile ./message\_bus.props -messagelevel debug -messagelog stdout

This will create a connection to the Apache ActiveMQ server which visible in the servers administration console in the topics tab [http://localhost:8161/admin/]. Clicking on the 'Send To' link for the probes connection displays the event form.

Enter an example JSON event, click 'send' and check the probes debug log messages for event. {"message":"testing 1 2 3"}

Note: Use the Apache ActiveMQ servers administration console for checking the XML gateways connection too.

# *8.3 ActiveMQ Gateway with SSL*

# **8.3.1 Overview**

The XML Gateway is configured for JMS using the Apache ActiveMQ jars. The SSL configuration of the client keystore and truststore is defined in the gateways property file. In this example the events are sent in the JSON format. The XML gateway requires the jndi.properties file to be configured and a single JMS topic.

Directory: \$NCHOME/omnibus/gates/G\_JMS\_SSL

```
G_JMS_SSL.props
xml.map
xml.reader.tblrep.def
xml.startup.cmd
./SSL:
broker.ks
broker.ts
client.ks
client.ts
./conf:
jmsTransport.properties
jndi.properties
log4j.properties
transformers.xml
./java:
activemq-all-5.13.0.jar
```
log4j-1.2.17.jar slf4j-log4j12-1.7.13.jar

# **8.3.2 Configuration**

The JMS Gateway requires the Apache ActiveMQ server JAR files as well as the client and broker keystore and truststore files.

Directory: \$NCHOME/omnibus/gates/G\_JMS\_SSL/java

```
activemq-all-5.13.0.jar
log4j-1.2.17.jar
slf4j-log4j12-1.7.13.jar
```
The CLASSPATH can be set in the gateways user environment, or the gateways environment file. CLASSPATH=\$OMNIHOME/gates/G\_JMS\_SSL/conf CLASSPATH=\$CLASSPATH:\$OMNIHOME/gates/G\_JMS\_SSL/conf/log4j.properties CLASSPATH=\$CLASSPATH:\$OMNIHOME/gates/G\_JMS\_SSL/java/activemq-all-5.13.0.jar CLASSPATH=\$CLASSPATH:\$OMNIHOME/gates/G\_JMS\_SSL/java/log4j-1.2.17.jar export CLASSPATH

#### Directory: \$NCHOME/omnibus/gates/G\_JMS\_SSLSSL

broker.ks broker.ts client.ks client.ts

#### Directory: \$NCHOME/omnibus/gates/G\_JMS\_SSL/conf

jmsTransport.properties jndi.properties log4j.properties transformers.xml

#### File : jmsTransport.properties

```
initialContextFactory=org.apache.activemq.jndi.ActiveMQInitialContextFactory
# JMS settings
# TCP – can be used to test connectivity
#providerURL=tcp://<FQDN>:61616
# SSL
providerURL=ssl://<FQDN>:61616
# Only define one destination
topicConnectionFactory=ConnectionFactory
topicName=netcool
# Default admin user name and password
username=admin
password=admin
#EOF
```
#### File : jndi.properties

```
java.naming.factory.initial=org.apache.activemq.jndi.ActiveMQInitialContextFactory
java.naming.provider.url=vm://<FQDN>
connectionFactoryNames=ConnectionFactory
topic.netcool=netcool
#EOF
```
File : transformers.xml

<?xml version="1.0" encoding="UTF-8"?> <tns:transformers xmlns:tns="http://item.tivoli.ibm.com/omnibus/netcool/transformer" xmlns:xsd="http://www.w3.org/2001/XMLSchema"> <!-- Northbound (gateway) transformer definitions --> <tns:transformer name=**"netcoolNVP"** type="northbound" endpoint=**"netcool"** className="com.ibm.tivoli.netcool.integrations.transformer.EmptyTransformer"> </tns:transformer> </tns:transformers>

# Directory: \$NCHOME/omnibus/gates

# File : G\_JMS\_SSL.props

Name : 'G\_JMS\_SSL' Gate.Reader.Server # Set file names MessageLog : '\$OMNIHOME/log/G\_JMS\_SSL.log' PropsFile : '\$OMNIHOME/gates/G\_JMS\_SSL/G\_JMS\_SSL.props' Gate.MapFile : '\$OMNIHOME/gates/G\_JMS\_SSL/xml.map' Gate.StartupCmdFile : '\$OMNIHOME/gates/G\_JMS\_SSL/xml.startup.cmd' Gate.Reader.TblReplicateDefFile : '\$OMNIHOME/gates/G\_JMS\_SSL/xml.reader.tblrep.def' # JMS configuration Gate.XMLGateway.TransportType : 'JMS' : '\$OMNIHOME/gates/G JMS SSL/conf/jmsTransport.properties' # JSON configuration Gate.XMLGateway.TransformerInputType : 'json' Gate.XMLGateway.MessageID : '**netcoolNVP**' Gate.XMLGateway.TransformerFile : '\$OMNIHOME/gates/G\_JMS\_SSL/conf/transformers.xml' Gate.Reader.IducFlushRate : 11<br>MessageLevel : 'info' MessageLevel # Debugging # MessageLevel : 'debug'  $Gatei =$ Reader.LogOSSql # SSL keystore configuration

: "-Djavax.net.ssl.keyStore=\$OMNIHOME/gates/G JMS SSL/SSL/client.ks -Djavax.net.ssl.keyStorePassword=netcool -Djavax.net.ssl.trustStore=\$OMNIHOME/gates/G\_JMS\_SSL/SSL/client.ts -Djavax.net.ssl.trustStorePassword=netcool"

#### File : xml.reader.tblrep.def

REPLICATE ALL FROM TABLE 'alerts.status' USING MAP 'StatusMap' FILTER WITH 'Poll=1' AFTER IDUC DO 'Poll=2'

#### File : xml.startup.cmd

<empty file>

;
File : xml.map

CREATE MAPPING StatusMap

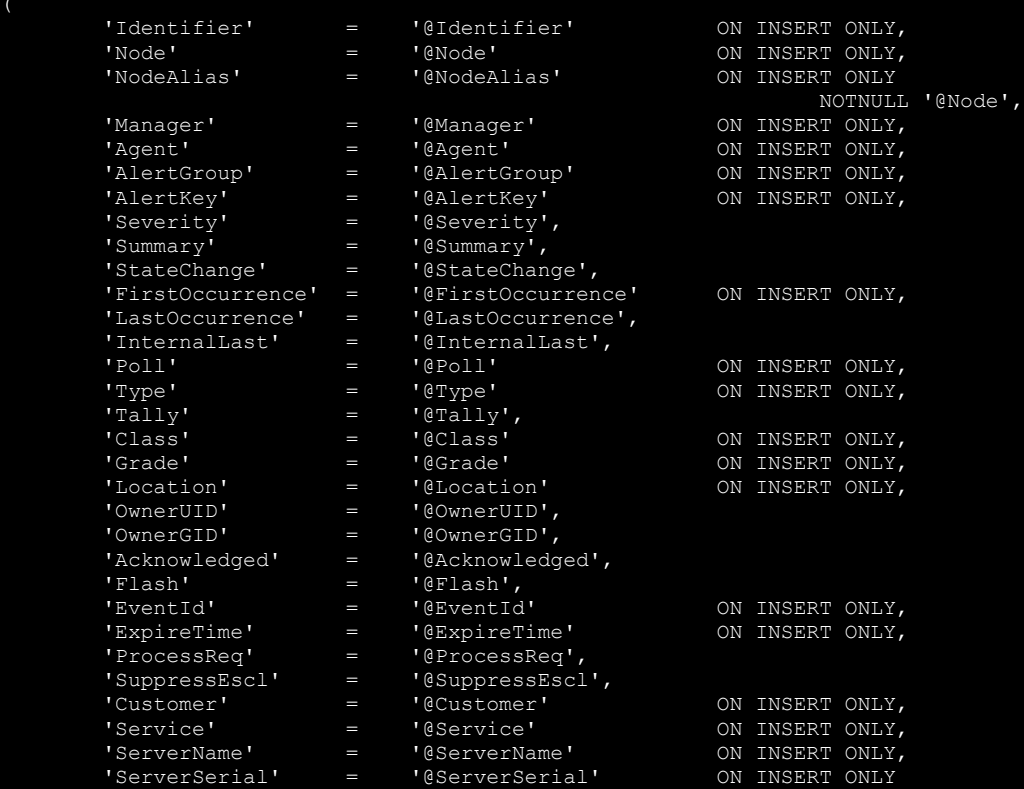

);

# 9 Example HornetQ probe and gateway configuration

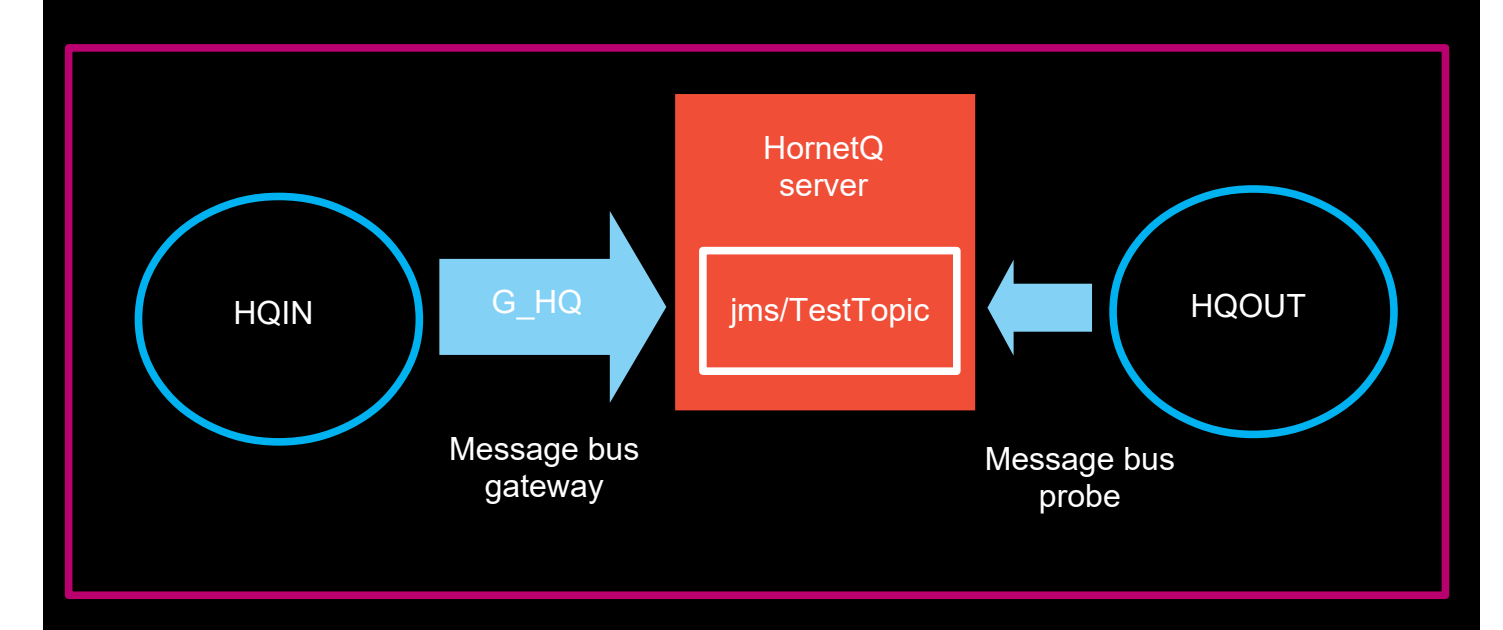

The HornetQ server is a lightweight messaging server capable of transmitting JMS messages. The following configuration uses the default installation and server configuration. Both the probe and gateway can be configured to connect to the same topic and pass events between themselves. For this to work there must be two object servers, HQIN and HQOUT.

The HornetQ server uses localhost by default, so additional configuration is required if the probe and gateway need to be remote for testing.

# *9.1 Configuring HornetQ*

The HornetQ server can be downloaded from the website http://hornetq.jboss.org. It is unpacked into the local directory, and is ready for use immediately for the given examples.

#### **9.1.1 Creating a Test Topic**

The TestTopic is created in the hornetq-jms.xml file. Default HornetQ configuration files are all located in *INSTALL\_DIR*/config/stand-alone/non-clustered.

To add a new Connection Factory "TestTopicConnectionFactory" and Topic "TestTopic", add the following connection-factory clause at the end of the connection-factory settings:

```
 <connection-factory name="TestTopicConnectionFactory" signature="topic">
    <xa>false</xa>
    <connectors>
       <connector-ref connector-name="netty"/>
    </connectors>
    <entries>
       <entry name="jms/TestTopicConnectionFactory"/>
    </entries>
 </connection-factory>
```
#### And after the defaults queues add:

```
 <topic name="TestTopic">
    <entry name="jms/TestTopic"/>
 </topic>
```
To allow the HornetQ server to be connected to remotely replace the localhost with the HornetQ servers IP Address:

```
hornetq-beans.xml:
<property name="bindAddress">${jnp.host:<HORNETQ_IP>}</property>
<property name="rmiBindAddress">${jnp.host:<HORNETQ_IP>}</property>
```
#### hornetq-configuration.xml:

```
<param key="host" value="${hornetq.remoting.netty.host:<HORNETQ_IP>}"/>
<param key="host" value="${hornetq.remoting.netty.host:<HORNETQ_IP>}"/>
<param key="host" value="${hornetq.remoting.netty.host:<HORNETQ_IP>}"/>
<param key="host" value="${hornetq.remoting.netty.host:<HORNETQ_IP>}"/>
```
Set the debug logging in the logging.properties file to check connectivity: cd config/stand-alone/non-clustered vi logging.properties logger.level=**DEBUG**

and set the full path to the logs directory: handler.FILE.fileName=**/opt/hornetq-2.4.0.Final**/logs/hornetq.log

The HornetQ is started by executing run.sh in the bin directory. e.g. cd /opt/hornetq-2.4.0.Final/bin ./run.sh

# *9.2 JMS probe*

The following details provide a working example for the HornetQ server.

Directory: \$NCHOME/omnibus/probes/java/nco\_p\_message\_bus

# Contents:

- hornetq-commons.jar
- hornetq-core-client.jar
- hornetq-jms-client.jar
- jboss-jms-api.jar
- jnp-client.jar
- jmsTransport.properties
- transformers.xml

# **9.2.1 transformers.xml**

```
<?xml version="1.0" encoding="UTF-8"?>
<tns:transformers
        xmlns:tns="http://item.tivoli.ibm.com/omnibus/netcool/transformer"
        xmlns:xsd="http://www.w3.org/2001/XMLSchema">
        <!-- Southbound (probe) transformer defintions -->
        <tns:transformer name="netcool2nvpairs" type="southbound" endpoint="jms/TestTopic" 
className="com.ibm.tivoli.netcool.integrations.transformer.XSLTTransformer">
 <tns:property name="xsltFilename" type="java.lang.String" value="$
{OMNIHOME}/java/conf/netcool2nvpairs.xsl" description="XSLT file for converting Netcool events to name/value 
pairs"/>
       </tns:transformer>
```
</tns:transformers>

# **9.2.2 jmsTransport.properties**

```
initialContextFactory=org.jnp.interfaces.NamingContextFactory
providerURL=jnp://<HORNETQ_IP>:1099
topicConnectionFactory=jms/TestTopicConnectionFactory
topicName=jms/TestTopic
username=guest
password=guest
#EOF
```
# **9.2.3 nco\_p\_message\_bus.env**

Directory: \$NCHOME/omnibus/probes/java/nco\_p\_message\_bus

```
#####################################################################################
# Add on required jar files for HornetQ
#####################################################################################
CLASSPATH=${OMNIHOME}/probes/java/${PROGRAM}:$CLASSPATH
CLASSPATH=$CLASSPATH:${OMNIHOME}/probes/java/${PROGRAM}/hornetq-core-client.jar
CLASSPATH=$CLASSPATH:${OMNIHOME}/probes/java/${PROGRAM}/hornetq-commons.jar
CLASSPATH=$CLASSPATH:${OMNIHOME}/probes/java/${PROGRAM}/hornetq-jms-client.jar
CLASSPATH=$CLASSPATH:${OMNIHOME}/probes/java/${PROGRAM}/jboss-jms-api.jar
CLASSPATH=$CLASSPATH:${OMNIHOME}/probes/java/${PROGRAM}/jnp-client.jar
echo "CLASSPATH= " $CLASSPATH
echo $CLASSPATH | awk -F\: '{for(i=1;i<=NF;i++)print $i}' | while read jarfile
do
echo $jarfile
done
#EOF
```
#### **9.2.4 message\_bus\_hornetq.props**

Directory: \$NCHOME/omnibus/probes/<platform>

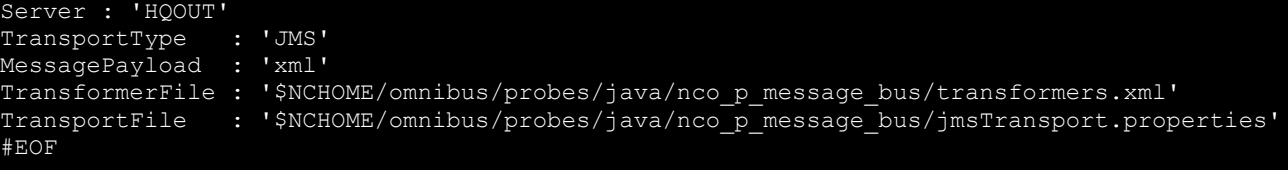

# *9.3 JMS Gateway*

Directory : \$NCHOME/omnibus/gates/G\_HQ

Contents:

- **CSHRC**
- G\_HQ.props
- conf
- xml.map (default)
- xml.reader.tblrep.def (default)
- xml.startup.cmd (default)

### File : CSHRC

```
setenv CLASSPATH $OMNIHOME/gates/G_HQ/conf/hornetq-core-client.jar
setenv CLASSPATH $OMNIHOME/gates/G_HQ/conf/hornetq-commons.jar:$CLASSPATH
setenv CLASSPATH $OMNIHOME/gates/G HQ/conf/hornetq-jms-client.jar:$CLASSPATH
setenv CLASSPATH $OMNIHOME/gates/G HQ/conf/jboss-jms-api.jar:$CLASSPATH
setenv CLASSPATH $OMNIHOME/gates/G_HQ/conf/jnp-client.jar:$CLASSPATH
setenv CLASSPATH $OMNIHOME/gates/G HQ/conf/netty.jar:$CLASSPATH
```
#### #EOF

#### **9.3.1 G\_HQ.props**

```
Name : 'G HQ'
MessageLog : '$OMNIHOME/log/G_HQ.log'
PropsFile : '$OMNIHOME/gates/G_HQ/G_HQ.props'
Gate.MapFile : '$OMNIHOME/gates/G HQ/xml.map'
Gate.StartupCmdFile : '$OMNIHOME/gates/G_HQ/xml.startup.cmd'
Gate.Reader.TblReplicateDefFile : '$OMNIHOME/gates/G_HQ/xml.reader.tblrep.def'
Gate.XMLGateway.TransformerFile : '$OMNIHOME/gates/G_HQ/conf/transformers.xml'
Gate.XMLGateway.TransportFile : '$OMNIHOME/gates/G HQ/conf/jmsTransport.properties'
Gate.XMLGateway.TransportType : 'JMS'
Gate.XMLGateway.MessageID : 'netcoolEvents'
```
### **9.3.2 Required JAR files**

Directory : \$NCHOME/omnibus/gates/G\_HQ/conf

Contents:

- hornetq-commons.jar
- hornetq-core-client.jar
- hornetq-jms-client.jar
- jboss-jms-api.jar
- jnp-client.jar
- netty.jar
- jmsTransport.properties
- transformers.xml

# **9.3.3 transformers.xml**

```
<?xml version="1.0" encoding="UTF-8"?>
<tns:transformers
xmlns:tns="http://item.tivoli.ibm.com/omnibus/netcool/transformer"
xmlns:xsd="http://www.w3.org/2001/XMLSchema">
<!-- Northbound (gateway) transformer definitions -->
<tns:transformer name="netcoolEvents" type="northbound" endpoint="jms/TestTopic" 
className="com.ibm.tivoli.netcool.integrations.transformer.EmptyTransformer">
</tns:transformer>
</tns:transformers>
```
## **9.3.4 jmsTransport.properties**

initialContextFactory=org.jnp.interfaces.NamingContextFactory providerURL=jnp://**<HORNETQ\_IP>**:1099 topicConnectionFactory=jms/TestTopicConnectionFactory topicName=jms/TestTopic username=guest password=guest #EOF

# 10Example Apache KAFKA Probe and Gateway Configuration KAFKA IN G\_KAFKA **KAFKA\_OUT** Apache KAFKA server G\_KAFKA Message bus gateway Message bus probe G\_KAFKA heartbeating

As with the Message bus integrations it is possible to feed the message bus probe using the message bus [XML] gateway. These types of integration examples are useful in understanding the Netcool/OMNIbus features and how the probe and gateway are configured. There is no attempt to performance tune or understand the impact of feeding the probe using the gateway, on the Apache KAFKA server.

In order to feed events from the gateway to the probe, the gateway [producer] needs to sends JSON event messages to the probes [consumer] topic.

# *10.1Apache KAFKA Configuration*

The software can be downloaded as a GNU compressed tar file which can be extracted into a directory.

Download : https://kafka.apache.org

Once unpacked the Apache KAFKA server can be started using the following commands:

bin/zookeeper-server-start.sh config/zookeeper.properties bin/kafka-server-start.sh config/server.properties

To prepare the server create the topics:

heatbeating **G\_KAFKA** 

Using the commands:

```
bin/kafka-topics.sh --create --zookeeper localhost:2181 --replication-factor 1 --partitions 1 
--topic heartbeating
bin/kafka-topics.sh --create --zookeeper localhost:2181 --replication-factor 1 --partitions 1 
--topic G_KAFKA
```
To check the topics are available use in zookeeper:

bin/kafka-topics.sh --list --zookeeper localhost:2181

List consumer groups:

bin/kafka-consumer-groups.sh --list --bootstrap-server localhost:9092

# *10.2Gateway Configuration*

This example uses the \$NCHOME/omnibus/gates/G\_KAFKA directory as the configuration directory. Using a single directory makes checking the files easier and prevents them from being overwritten by other integrations and package updates. The G\_KAFKA server needs to be added to the XML Gateway servers \$NCHOME/etc/omni.dat file.

### **10.2.1 G\_KAFKA.props**

The XML Gateways property file is the top level configuration file.

In this example xml.startup.cmd is the default file or an empty file.

The xml.map file can be the default map file or some customised mapping file, and is used to define the fields that are passed to KAFKA for each event.

The transformers.xml file needs to convert the Object Server events to JSON messages for consumption by the KAFKA server.

```
MessageLog : '$OMNIHOME/log/G_KAFKA.log'
Name : 'G_KAFKA'
) - Gate.Reader.Server : ' WAFKA<br>MessageLevel : ' ' debug'
MessageLevel : 'debug'
Gate.XMLGateway.TransportType : 'KAFKA'
# Gate.XMLGateway.MessageID<br>Gate.XMLGateway.TransformerFile
"Cate.XMLGateway.TransformerFile ": '$OMNIHOME/gates/G_KAFKA/transformers.xml'<br>Gate.XMLGateway.TransportFile ": '$OMNIHOME/gates/G_KAFKA/kafkaTransport.pr
Gate.XMLGateway.TransportFile : '$OMNIHOME/gates/G_KAFKA/kafkaTransport.properties'
Gate.Reader.TblReplicateDefFile : '$OMNIHOME/gates/G_KAFKA/xml.reader.tblrep.def'
Gate.MapFile : '$OMNIHOME/gates/G_KAFKA/xml.map'
Gate.StartupCmdFile : '$OMNIHOME/gates/G_KAFKA/xml.startup.cmd'
 # EOF
```
## **10.2.2 kafkaTransport.properties**

The main transport properties file defines the transport connection properties file.

```
KafkaClientMode=PRODUCER
ConnectionPropertiesFile=/opt/nrv81/IBM/tivoli/netcool/omnibus/gates/G_KAFKA/kafkaConnectionProperties.json
#EOF
```
## **10.2.3 kafkaConnectionProperties.json**

The KAFKA transport connection properties file defines the servers, transports, topics and properties files used for connecting to the KAFKA server. The latest version of KAFKA supports configurations without the need to define the zookeeper server, which simplifies the configuration. In this example the data is sent to the G\_KAFKA topic in PLAINTEXT and without any authentication.

```
 "zookeeper_client" :
 "target" : "",
 "properties" : "",
            "java_sys_props" : "",
          "topic watch": false,
            "broker_watch": false
 "brokers" : "PLAINTEXT://<FQDN>:9092",
 "topics": "G_KAFKA",
    "kafka_client" :
            "properties" : "/opt/nrv81/IBM/tivoli/netcool/omnibus/gates/G_KAFKA/kafkaClient.properties",
           "java sys props" : ""
```
#### **10.2.4 kafkaClient.properties**

The default KAFKA properties usually suffice, with the client.id being set to a unique string for identification within the KAFKA server.

```
client.id=KafkaNetcoolProducer
acks=all
max.block.ms=60000
retries=0
batch.size=16384
buffer.memory=33554432
```
#### **10.2.5 transformers.xml**

The transformers.xml file needs to be configured to redirect the netcoolEvents to the JSON XSLT parser, so that the Object Server events are passed to the KAFKA server in the correct format, JSON, and not the default XML format.

```
<?xml version="1.0" encoding="UTF-8"?>
<tns:transformers
        xmlns:tns="http://item.tivoli.ibm.com/omnibus/netcool/transformer"
        xmlns:xsd="http://www.w3.org/2001/XMLSchema">
        <tns:transformer name="netcoolEvents" type="northbound" endpoint="netcool" 
className="com.ibm.tivoli.netcool.integrations.transformer.XSLTTransformer">
 <tns:property name="xsltFilename" type="java.lang.String" value="$
{OMNIHOME}/java/conf/netcool2json.xsl" description="XSLT file for converting Netcool events to JSON events"
        </tns:transformer>
</tns:transformers>
```
### **10.2.6 xml.reader.tblrep.def**

In this example the events passed to KAFKA are limited using a FILTER, so that only events with the Poll field set to a value are passed to the KAFKA server.

```
REPLICATE ALL FROM TABLE 'alerts.status'
USING MAP 'StatusMap'
FILTER WITH 'Poll>0'
```
# *10.3Probe Configuration*

The Message bus probe is configured like the KAFKA XML gateway using the same sort of properties. It is best to place all the configuration files in one direction to ensure they are not modified by another integration or a package installation. In this example the events are forwarded to a new object server to allow them to be checked for successful transmission.

# **10.3.1 message\_bus\_kafka.G\_KAFKA.props**

You can set the Name property to a unique name if more than one Message bus probe is being used on the same server, to ensure the filenames are unique. In this example only the pertinent properties are set. The Transformer file used is the default JSON transformer file, and the rules file is a custom rules file to allow suitable event processing and event logging.

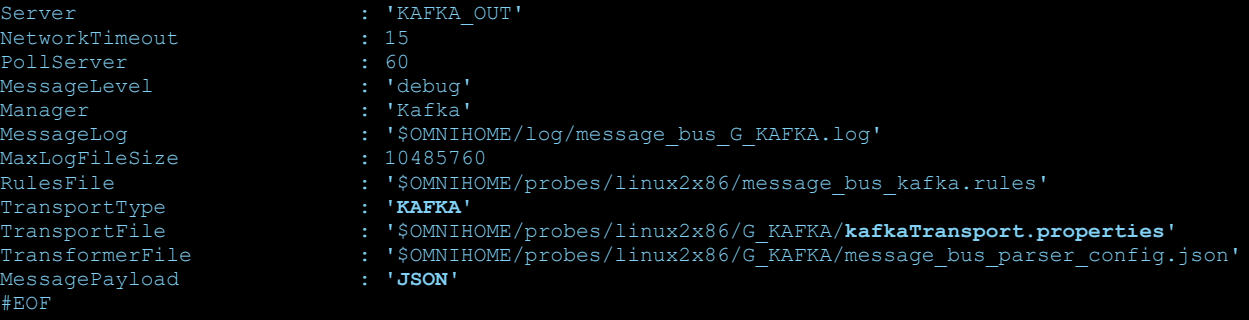

### **10.3.2 kafkaTransport.properties**

The KAFKA properties defines the probe as a CONSUMER and sets the KAFKA connection properties file.

kafkaClientMode=CONSUMER connectionPropertiesFile=\$OMNIHOME/probes/linux2x86/G\_KAFKA/kafkaConnectionProperties.json.nozoo #EOF

## **10.3.3 kafkaConnectionProperties.json.nozoo**

In this example the zookeeper server is not configured. Only the KAFKA server and topics are defined along with the KAFKA client properties.

```
"zookeeper client" :
           "target" : "",
 "properties" : "",
 "java_sys_props" : "",
"topic watch": true,
"broker_watch": true
    "brokers" : "PLAINTEXT://<FQDN>:9092",
    "topics": "G_KAFKA,heartbeating",
    "kafka_client" :
           "properties" : 
"/opt/nrv81/IBM/tivoli/netcool/omnibus/probes/linux2x86/G_KAFKA/kafkaClient.properties",
          "java sys props" : "
```
### **10.3.4 kafkaClient.properties**

The KAFKA properties requires unique group.id and client.id settings. You could configure other probes with the same group.id to share event processing. For Peer-to-Peer configuration the group.id would need to be unique. The default serialization uses LongSerializer, which is incompatible with the events produced by the XML gateway.

```
group.id=GKAFKAMessageBusProbeGroup
pollInterval=1000
max.poll.records=1000
enable.auto.commit=true
auto.commit.interval.ms=5000
auto.offset.reset=latest
key.deserializer=org.apache.kafka.common.serialization.StringDeserializer
value.deserializer=org.apache.kafka.common.serialization.StringDeserializer
client.id=GKAFKAMessageBusProbe
acks=all
max.block.ms=60000
retries=0
key.serializer=org.apache.kafka.common.serialization.StringSerializer
value.serializer=org.apache.kafka.common.serialization.StringSerializer
#EOF
```
# *10.4Example Scripts*

## **10.4.1 Heartbeat Script**

The heartbeat.sh script is run on the KAFKA server from the KAFKA installation directory with the correct user environment. The script can be used to create a test event on the heartbeating topic, or to periodically send an event to check the probes connectivity.

```
File : heartbeat.sh
```

```
#! /bin/sh
export DATE
DATE=`date +%Y%m%d%H%M%S`
echo $DATE
echo '{"eventfactory":[{"heartbeat-id":"$
{DATE}","timestamp":"date","summary":"Heartbeat","severity":"information"}]}'
bin/kafka-console-producer.sh --broker-list localhost:9092 --topic heartbeating << 
EOF
{"eventfactory":[{"heartbeat-id":"$
{DATE}","timestamp":"date","summary":"Heartbeat","severity":"information"}]}
```
EOF #EOF

#### **10.4.2 Test event script**

The test event can be used to insert an event into the KAFKA\_IN object server such that the event is passed to the KAFKA server by the G\_KAFKA gateway. The correct username and password need to use to allow nco\_sql to be used.

File : insert\_poll\_event.sh

```
#! /bin/sh
if [ $# -ne 1 ]
then
echo "Usage : `basename $0` NCOMS"
exit
fi
SQLCMD="$OMNIHOME/bin/nco_sql -server ${1} -user root -password netcool"
export SQLCMD DATE COUNTER DATE
DATE=`date`
$SQLCMD <<EOF
insert into alerts.status 
(Identifier,Severity,Summary,AlertGroup,AlertKey,OwnerUID,OwnerGID,Poll)
values ('test-poll-alert-example-${DATE}',4,
'Poll TEST event ${DATE}','testing','Poll',65534,0,1);
go
quit
EOF
#EOF
```
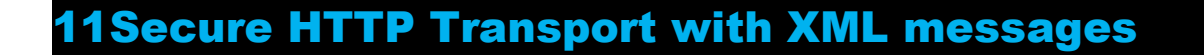

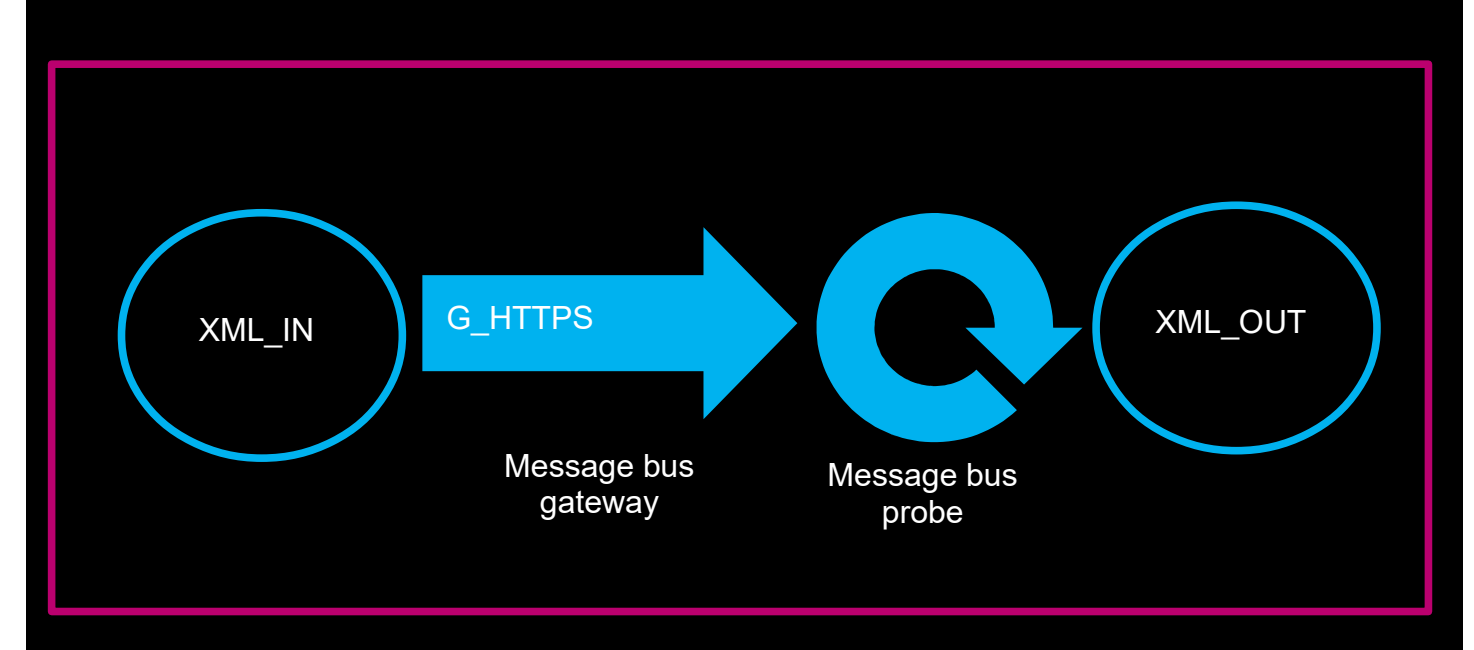

The Message bus Gateway can send secure XML messages to the Message bus probe using HTTPS. In this example configuration a local CA is used to provide the CA certificates and sign the probes client certificate, so as to mimic production environments. Before implementing HTTPS, the example configuration will illustrate how to test the system using HTTP, and how to debug SSL communications.

The example configuration is for Red Hat Linux where platform is set to linux2x86.

# *11.1HTTP probe*

Create a basic HTTP probe configuration that is capable of reading XML Name Value Pairs.

### **11.1.1 message\_bus\_xml.props**

```
Server : 'XML_IN'<br>MessageLevel : 'debug'
MessageLevel
TransportType : 'HTTP'
MessagePayload : 'xml'
TransformerFile : '$NCHOME/omnibus/probes/linux2x86/messagebus-xml/transformer.xml'
TransportFile : '$NCHOME/omnibus/probes/linux2x86/messagebus-
xml/httpsTransport.properties'
HeartbeatInterval : 60
```
#### **11.1.2 httpsTransport.properties**

Directory : \$NCHOME/omnibus/probes/linux2x86/messagebus-xml

serverPort=**http:5555**

## **11.1.3 transformer.xml**

Directory : \$NCHOME/omnibus/probes/linux2x86/messagebus-xml

```
<?xml version="1.0" encoding="UTF-8"?>
<tns:transformers xmlns:tns="http://item.tivoli.ibm.com/omnibus/netcool/transformer" 
xmlns:xsd="http://www.w3.org/2001/XMLSchema">
        <!-- Southbound (probe) transformer defintions -->
        <tns:transformer name="netcool2nvpairs" type="southbound" endpoint="http:5555"
className="com.ibm.tivoli.netcool.integrations.transformer.XSLTTransformer">
 <tns:property name="xsltFilename" type="java.lang.String" value="$
{OMNIHOME}/java/conf/netcool2nvpairs.xsl" description="XSLT file for converting Netcool 
events to name/value pairs"/>
        </tns:transformer>
</tns:transformers>
```
# *11.2HTTP Gateway*

Configure The G\_HTTPS gateway to use HTTP initially. Remember to add G HTTPS as a server in \$NCHOME/etc/omni.dat.

# **11.2.1 G\_HTTPS.props**

Directory : \$OMNIHOME/gates/G\_HTTPS/G\_HTTPS.props

SSL Debugging # Gate.Java.Arguments : '-Djavax.net.debug=ssl:handshake:verbose' # Gate.XMLGateway.TransportType : 'HTTP' Gate.Reader.Server : 'XML\_IN' Name : 'G HTTPS' MessageLevel : 'debug' MessageLog : '\$OMNIHOME/log/G\_HTTPS.log' PropsFile : '\$OMNIHOME/gates/G\_HTTPS/G\_HTTPS.props' Gate.MapFile : '\$OMNIHOME/gates/G HTTPS/xml.map' Gate.StartupCmdFile : '\$OMNIHOME/gates/G HTTPS/xml.startup.cmd' Gate.Reader.TblReplicateDefFile : '\$OMNIHOME/gates/G\_HTTPS/xml.reader.tblrep.def' Gate.XMLGateway.TransformerFile : '\$OMNIHOME/gates/G\_HTTPS/httpstransformers.xml' Gate.XMLGateway.TransportFile : '\$OMNIHOME/gates/G\_HTTPS/httpsTransport.properties' Gate.XMLGateway.MessageID : 'netcoolEvents' #EOF

### **11.2.2 httpsTransport.properties**

clientURL=**http://<FQDN>:5555** bufferSize=1 #EOF

### **11.2.3 httpstransformers.xml**

<?xml version="1.0" encoding="UTF-8"?> <tns:transformers xmlns:tns="http://item.tivoli.ibm.com/omnibus/netcool/transformer" xmlns:xsd="http://www.w3.org/2001/XMLSchema"> <!-- Northbound (gateway) transformer definitions --> <tns:transformer name="**netcoolEvents**" type="northbound" endpoint="**http://<FQDN>:5555**" className="com.ibm.tivoli.netcool.integrations.transformer.EmptyTransformer"> </tns:transformer> </tns:transformers>

# **11.2.4 xml.reader.tblrep.def**

REPLICATE ALL FROM TABLE 'alerts.status' USING MAP 'StatusMap' FILTER WITH 'Poll=1' AFTER IDUC DO 'Poll=2'

#EOF

;<br>;

# **11.2.5 xml.startup.cmd**

<empty>

# **11.2.6 xml.map**

CREATE MAPPING StatusMap

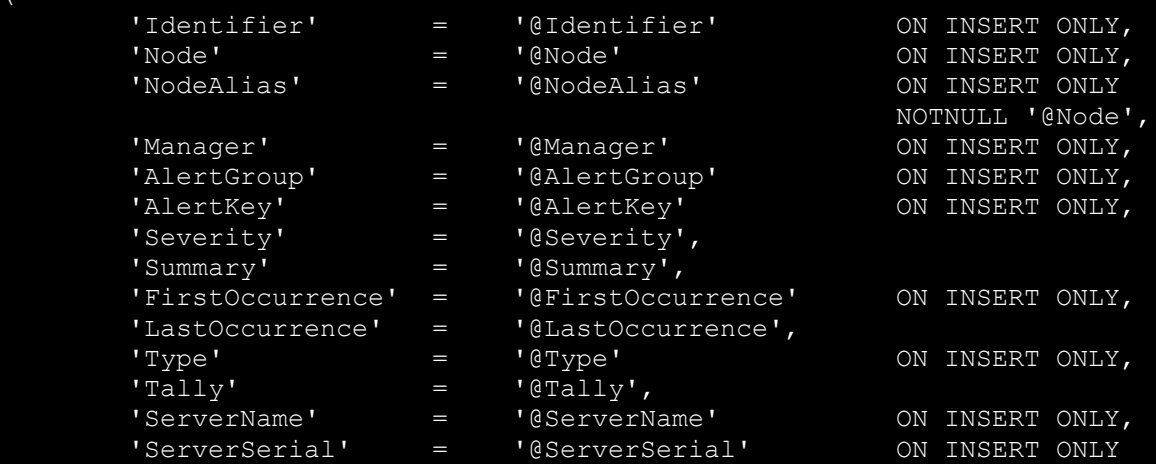

# *11.3Testing the event processing*

#### **Object Server User**

```
create user 'testuser' id 888 full name 'Test User' password 'netcool';
go
alter group 'Probe' assign members 'testuser' ;
go
alter group 'ISQL' assign members 'testuser' ;
go
```
#### **Insert Script**

```
vi insert GHTTPS event.sh
#! /bin/sh
# Usage check
if [ $# -ne 1 ]
then
echo "Usage : `basename $0` NCOMS"
exit
fi
# SQL Command
SQLCMD="$OMNIHOME/bin/nco_sql -server ${1} -user testuser -password netcool"
export SQLCMD DATE COUNTER DATE
DATE=`date`
# Run command - Poll=1
$SQLCMD <<EOF
insert into alerts.status 
(Identifier,Severity,Summary,AlertGroup,AlertKey,OwnerUID,OwnerGID,Poll)
values ('test-alert-4-G HTTPS-${DATE}',4,'TEST event
G HTTPS', 'testing', 'G HTTPS', 65534,0,1);
go
quit
EOF
#EOF
```
chmod 755 insert GHTTPS event.sh

#### **Insert an event into the object server [XML\_IN]**

Start the probe and gateway in debug mode and send an event to the probe using the gateway by adding an event to the source object server XML\_IN using the script:

./insert\_GHTTPS\_event.sh XML\_IN

The event should be seen in the gateways log file, and then after a time in the probes log file where it should be converted to an event, depending upon how the rules file was configured. This event should then be inserted into the target object server, XML\_OUT.

# *11.4Adding the SSL Certificates*

Note : The probe requires the <FQDN> to be used for the signed SSL certificate.

#### Setting the correct Java environment

```
cd $NCHOME
find . -name keytool
./IBM/tivoli/netcool/platform/linux2x86/jre64_1.7.0/jre/bin/keytool
csh
set path=($NCHOME/platform/linux2x86/jre64_1.7.0/jre/bin $path)
rehash
java -version
```
# **11.4.1 Configuring the probe**

#### Creating the probe keystore

```
keytool -genkey -alias <FQDN> -keystore ProbeStore.jks -keyalg RSA -sigalg 
SHA1withRSA -storepass netcool
keytool -export -alias <FQDN> -file probe.cer -keystore ProbeStore.jks -storepass
netcool
```
#### Creating a local CA

```
setenv RANDFILE rand
openssl req -new -keyout cakey.pem -out careq.pem
openssl x509 -signkey cakey.pem -req -days 3650 -in careq.pem -out caroot.cer 
-extensions v3_ca
keytool -printcert -v -file caroot.cer
```
Signing the probes certificate keytool -certreq -alias **<FQDN>** -keystore ProbeStore.jks -file ProbeReq.csr

echo 1234>serial.txt openssl x509 -CA caroot.cer -CAkey cakey.pem -CAserial serial.txt -req -in ProbeReq.csr -out ProbeCA.cer -days 365

#### Loading the signed certificate into the probes keystore

```
keytool -import -keystore ProbeStore.jks -alias rootca -file caroot.cer 
-storepass netcool
keytool -import -keystore ProbeStore.jks -alias <FQDN> -file ProbeCA.cer 
-storepass netcool
```
keytool -list -keystore ProbeStore.jks -storepass netcool Your keystore contains 2 entries **rootca**, Jul 20, 2018, **trustedCertEntry**, **<FQDN>**, Jul 20, 2018, keyEntry,

**Support's Guide to the Message Bus Integration**

#### **Setting the probes Transport file**

Update 'http' to 'https'. Add the JKS files and passwords.

File : httpsTransport.properties

```
serverPort=https:5555
trustStore=/tmp/ProbeStore.jks
trustStorePassword=netcool
keyStore=/tmp/ProbeStore.jks
keyStorePassword=netcool
```
#### **Setting the probes Transformer file** Update 'http' to 'https'.

File : transformer.xml

```
<?xml version="1.0" encoding="UTF-8"?>
<tns:transformers 
xmlns:tns="http://item.tivoli.ibm.com/omnibus/netcool/transformer" 
xmlns:xsd="http://www.w3.org/2001/XMLSchema">
        <!-- Southbound (probe) transformer defintions -->
        <tns:transformer name="netcool2nvpairs" type="southbound" 
endpoint="https:5555" 
className="com.ibm.tivoli.netcool.integrations.transformer.XSLTTransformer">
 <tns:property name="xsltFilename" type="java.lang.String" value="$
{OMNIHOME}/java/conf/netcool2nvpairs.xsl" description="XSLT file for converting 
Netcool events to name/value pairs"/>
         </tns:transformer>
</tns:transformers>
```
#### **Testing the probe using curl**

Use the caroot.cer certificate file as the CA CERTIFICATE.

curl --cacert ./caroot.cer -v -H "Content-Type: application/json" -d '{"test":"Message text"}' -X POST https://<FQDN>:5555

## **11.4.2 Configuring the Gateway**

#### Create the Gateways keystore

```
keytool -import -keystore GatewayStore.jks -alias rootca -file ./caroot.cer 
-storepass netcool
keytool -list -keystore GatewayStore.jks -storepass netcool
```
#### Gateways property file settings

#### File : G\_HTTPS.props

```
# Uncomment for SSL debugging through stdout
#Gate.Java.Arguments : '-Djavax.net.debug=ssl:handshake:verbose'
#
Gate.XMLGateway.TransportType : 'HTTP'
Gate.Reader.Server : 'XML_IN'
Name : 'G HTTPS'
MessageLog : '$OMNIHOME/log/G_HTTPS.log'
PropsFile : '$OMNIHOME/gates/G HTTPS/G HTTPS.props'
Gate.MapFile : '$OMNIHOME/gates/G_HTTPS/xml.map'
Gate.StartupCmdFile : '$OMNIHOME/gates/G_HTTPS/xml.startup.cmd'
Gate.Reader.TblReplicateDefFile : '$OMNIHOME/gates/G_HTTPS/xml.reader.tblrep.def'
Gate.XMLGateway.TransformerFile : '$OMNIHOME/gates/G_HTTPS/httpstransformers.xml'
Gate.XMLGateway.TransportFile : 
'$OMNIHOME/gates/G_HTTPS/httpsTransport.properties'
Gate.XMLGateway.MessageID : 'netcoolEvents'
#EOF
```
#### File : httpsTransport.properties

clientURL=**https://<FQDN>:5555** trustStore=/tmp/GatewayStore.jks keyStore=/tmp/GatewayStore.jks trustStorePassword=netcool keyStorePassword=netcool #EOF

File : httpstransformers.xml

<?xml version="1.0" encoding="UTF-8"?> <tns:transformers xmlns:tns="http://item.tivoli.ibm.com/omnibus/netcool/transformer" xmlns:xsd="http://www.w3.org/2001/XMLSchema"> <!-- Northbound (gateway) transformer definitions --> <tns:transformer name="**netcoolEvents**" type="northbound" endpoint="**https://<FQDN>:5555**" className="com.ibm.tivoli.netcool.integrations.transformer.EmptyTransformer"> </tns:transformer> </tns:transformers>

#### **11.4.3 Example certificates**

File : ProbeStore.jks

Keystore type: jks Keystore provider: IBMJCE

Your keystore contains 2 entries

Alias name: **rootca** Entry type: **trustedCertEntry** Owner: EMAILADDRESS=root@<FQDN>, CN=<FQDN>, OU=Support, O=IBM, L=New York, ST=New York, C=US Issuer: EMAILADDRESS=root@<FQDN>, CN=<FQDN>, OU=Support, O=IBM, L=New York, ST=New York, C=US

Alias name: **<FQDN>** Owner: **CN=<FQDN>**, OU=Support, O=IBM, L=New York, ST=New York, C=US Issuer: EMAILADDRESS=root@<FQDN>, CN=<FQDN>, OU=Support, O=IBM, L=New York, ST=New York, C=US

File : GatewayStore.jks

Keystore type: jks Keystore provider: IBMJCE Your keystore contains 1 entry Alias name: **rootca** Entry type: **trustedCertEntry** Owner: EMAILADDRESS=root@<FQDN>, CN=<FQDN>, OU=Support, O=IBM, L=New York, ST=New York, C=US Issuer: EMAILADDRESS=root@<FQDN>, CN=<FQDN>, OU=Support, O=IBM, L=New York, ST=New York, C=US

### Using the property file to set keystore files:

```
Gate.Java.Arguments : '-Djavax.net.ssl.keyStore=/tmp/GatewayStore.jks 
-Djavax.net.ssl.keyStorePassword=netcool 
-Djavax.net.ssl.trustStore=/tmp/GatewayStore.jks 
-Djavax.net.ssl.trustStorePassword=netcool'
```
# *11.5Debugging SSL*

### **11.5.1 Probe Debugging**

The Probe SSL messages can be debugged using the nco\_p\_message\_bus.env file.

File : nco p message bus.env Directory : \$NCHOME/omnibus/probes/java

NCO\_JPROBE\_JAVA\_FLAGS="-Djavax.net.debug=ssl:handshake:verbose" echo "NCO\_JPROBE\_JAVA\_FLAGS=\$NCO\_JPROBE\_JAVA\_FLAGS"

Running the probe: Directory : \$NCHOME/omnibus/probes/<platform>

\$NCHOME/omnibus/probes/nco\_p\_message\_bus -propsfile ./message\_bus.props > /tmp/message bus probe.ssl.log

#### Reading the log file:

```
grep -i found message bus probe.ssl.log
found key for : <FQDN>
```
grep '\\*\\*\\*' message bus probe.ssl.log

- \*\*\* ClientHello, TLSv1.2
- \*\*\* ServerHello, TLSv1.2
- \*\*\* Certificate chain
- \*\*\* ECDH ServerKeyExchange
- \*\*\* ServerHelloDone
- \*\*\* ECDHClientKeyExchange
- \*\*\* Finished
- \*\*\* Finished
- \*\*\* ClientHello, TLSv1.2
- \*\*\* ServerHello, TLSv1.2
- \*\*\* Finished
- \*\*\* Finished
- \*\*\* ClientHello, TLSv1.2
- \*\*\* ServerHello, TLSv1.2
- \*\*\* Finished
- \*\*\* Finished

### **11.5.2 Gateway Debugging**

The Gateways SSL messages can be debugged using the Gate.Java.Arguments property. The details is written to standard out so will need to be redirected to a file. Remember to disable SSL logging after the issue is resolved.

```
File : G_HTTPS.props
```

```
# Uncomment for SSL debugging through stdout
Gate.Java.Arguments : '-Djavax.net.debug=ssl:handshake:verbose'
```

```
Running the Gateway:
Directory : $NCHOME/omnibus/gates/G_HTTPS
```
nco\_g\_xml -propsfile ./G\_HTTPS.props > /tmp/G\_HTTPS.ssl.log

Reading the log:

Successful SSL handshakes

grep -i found G\_HTTPS.ssl.log Found trusted certificate:

```
grep '\*\*\*' G HTTPS.ssl.log
*** ClientHello, TLSv1.2
*** ServerHello, TLSv1.2
*** Certificate chain
*** ECDH ServerKeyExchange
*** ServerHelloDone
*** ECDHClientKeyExchange
*** Finished
*** Finished
*** ClientHello, TLSv1.2
*** ServerHello, TLSv1.2
*** Finished
*** Finished
*** ClientHello, TLSv1.2
*** ServerHello, TLSv1.2
*** Finished
```